**GDC** 

March 20-24, 2023 San Francisco, CA

# **Using Vertices over Pixels: Achieving Cartoon Graphics on Standalone VR**

Stefan Hell Lead Programmer

GDC23

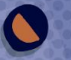

# Using Vertices Over Pixels: Achieving Cartoon Graphics on Standalone VR

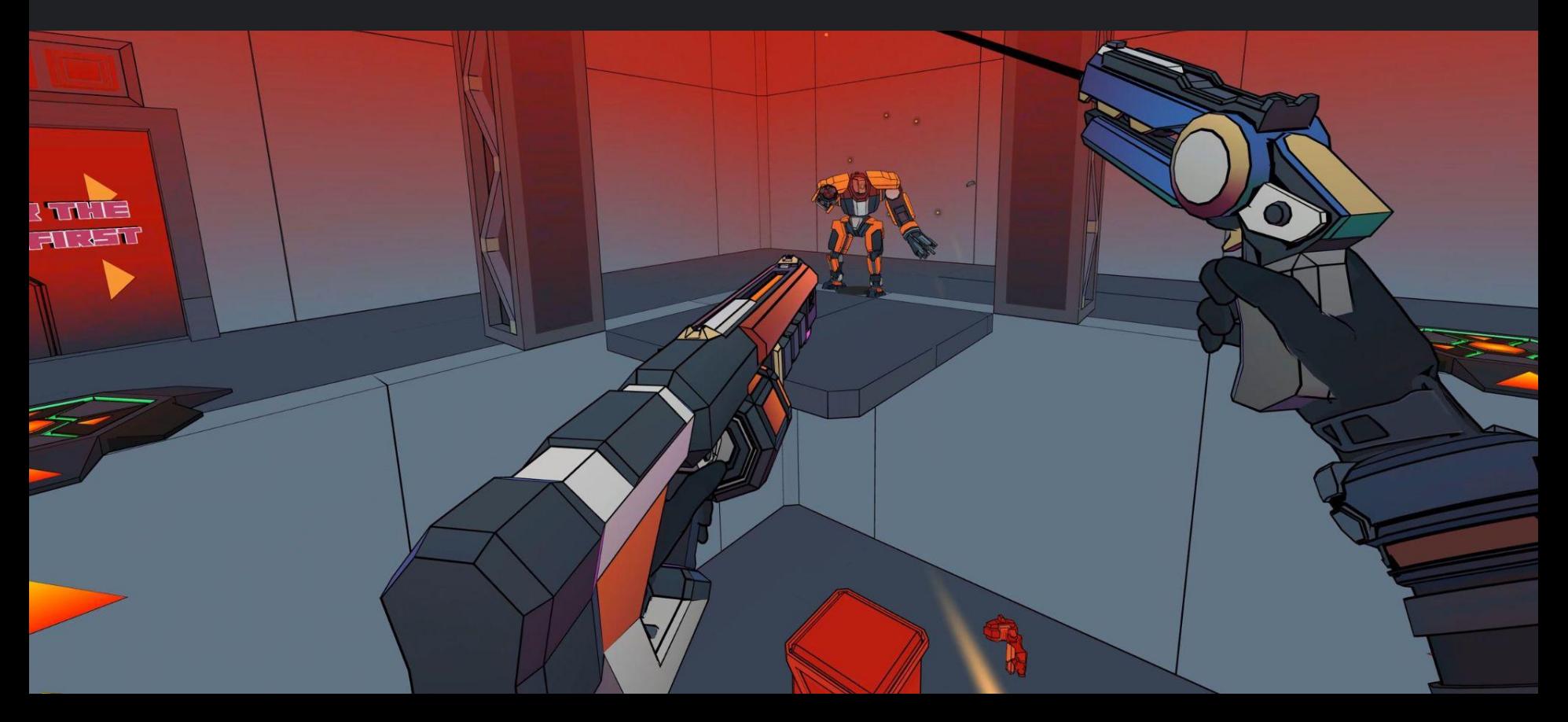

# Using Vertices Over Pixels

- ❖ Introduction
- ❖ Research
- ❖ Implementation
- ❖ Conclusion

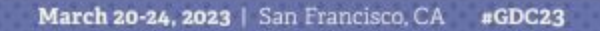

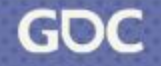

#### Introduction

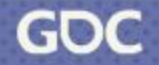

March 20-24, 2023 | San Francisco, CA #GDC23

# [Sweet Surrender](https://docs.google.com/file/d/1g1HvXcR0ywe0J3PZRW6pTJAvfITHr0wC/preview)

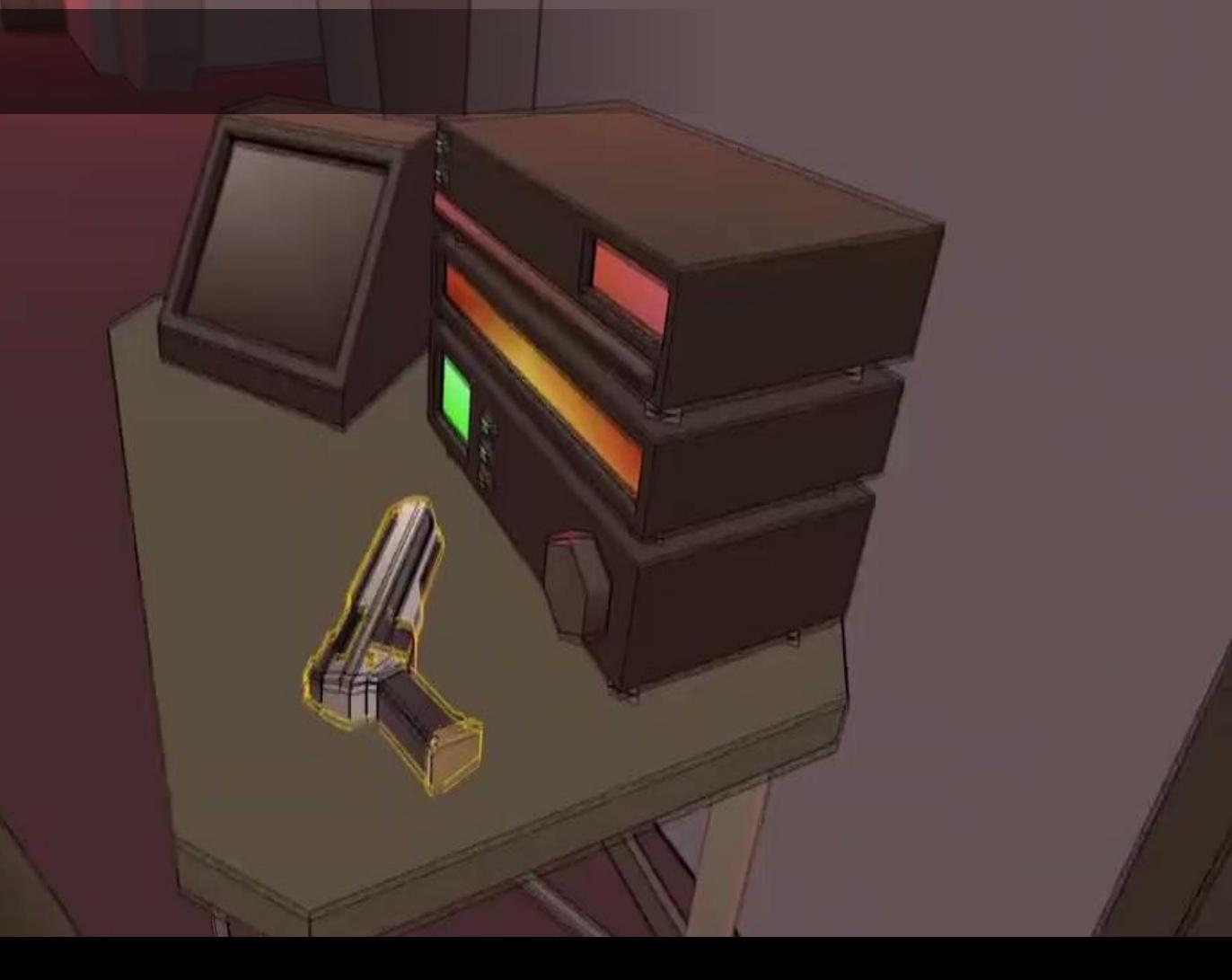

# Target Visual Look

- ◆ Cartoon Graphics ❖ Sharp inlines and outline
- ❖ Run on mobile hardwareTI: LTD

### Inline Mesh

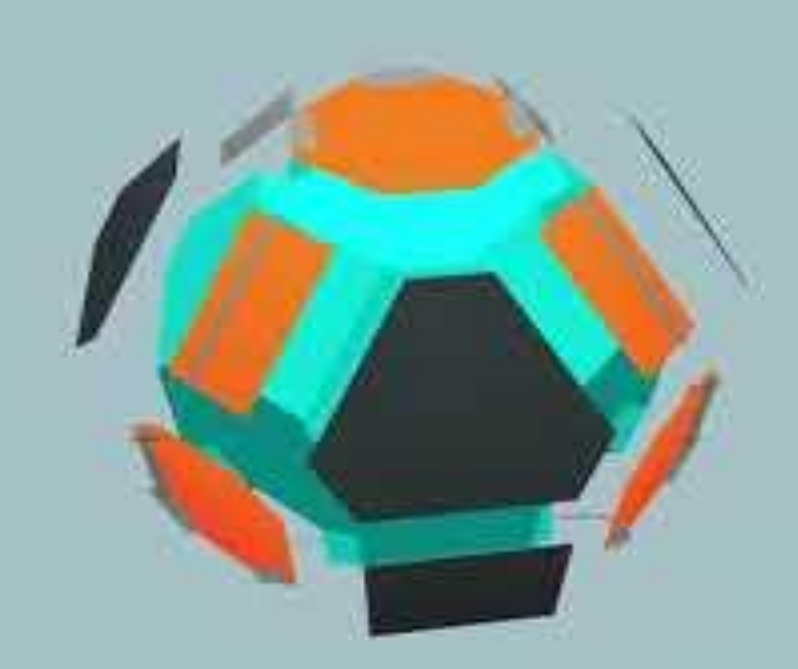

#### Our Solution

- ❖ Stack multiple meshes
- ❖ Create gaps that form inlines and outlines
- ❖ Offline geometry calculations + Runtime vertex shader calculations

#### Research

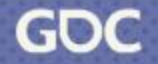

March 20-24, 2023 | San Francisco, CA #GDC23

# Developing for Quest 1

- $\bullet \quad \sim 75$  draw calls per eye
- $\triangleleft$  ~250k Vertices per eye
- ❖ Resolution of 1440 x 1600 = 2,304,000 pixels per eye
- ❖ No Post Processing effects
- ❖ No Depth Pass

<https://developer.oculus.com/blog/pc-rendering-techniques-to-avoid-when-developing-for-mobile-vr/>

### Existing Solutions

- ❖ Post Processing
- ❖ High Detail Texture
- ❖ Inverted Hull

# Post-Processing Outlines

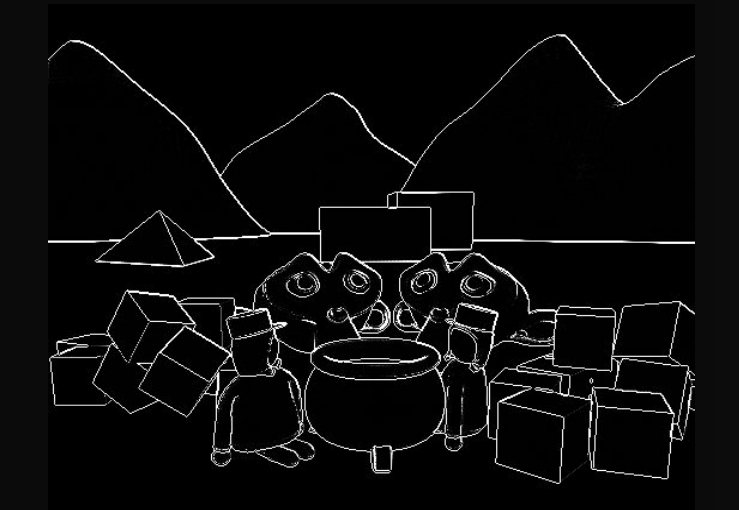

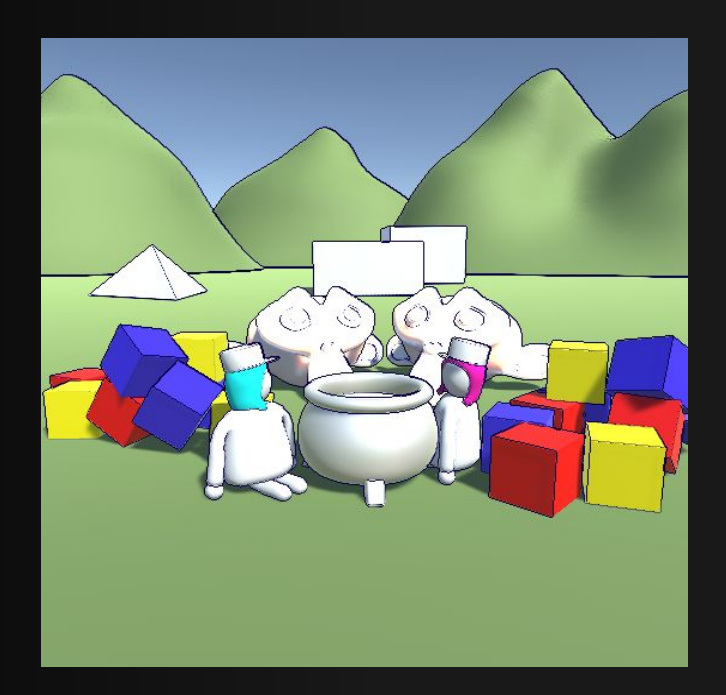

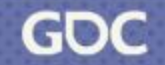

# High-Detail Textures

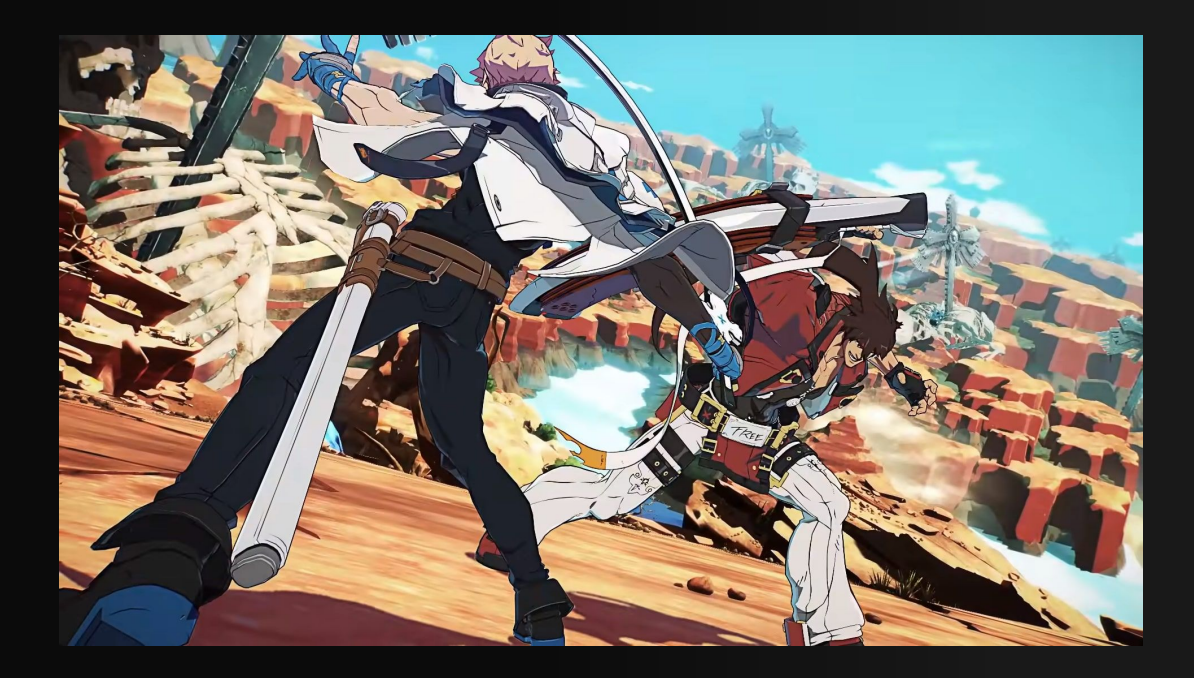

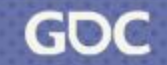

# Inverted Hull

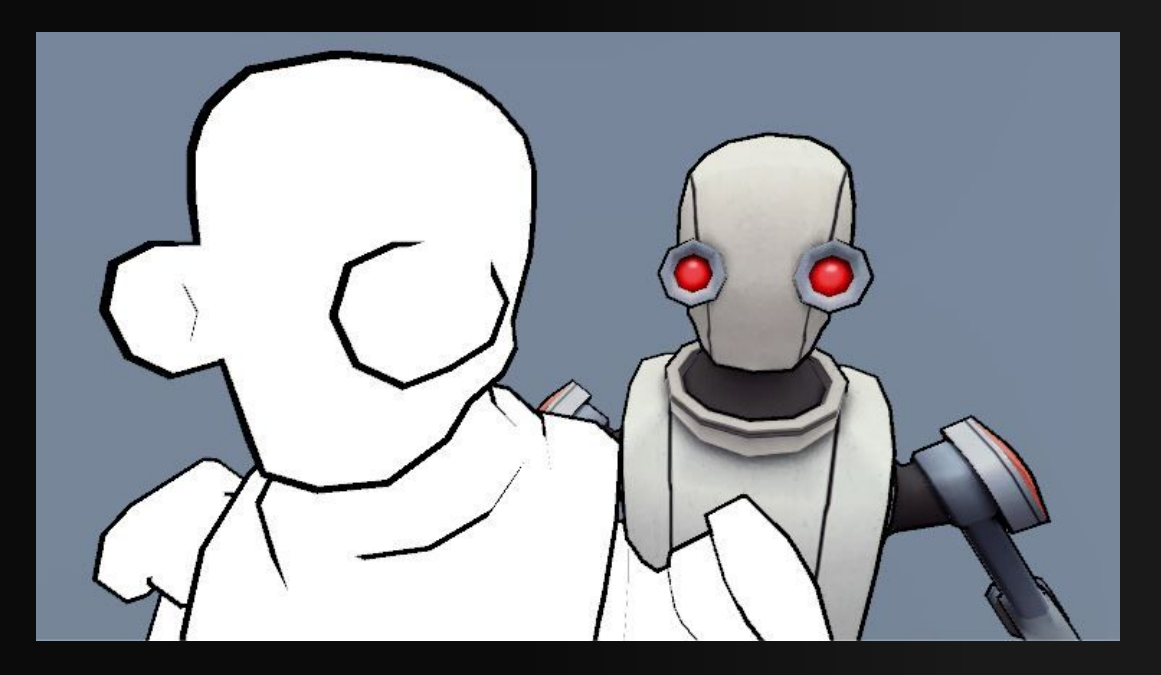

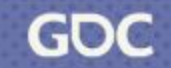

### Implementation

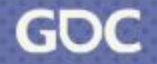

March 20-24, 2023 | San Francisco, CA #GDC23

# Implementation

- ❖ Offline Mesh Baking Tool
- ❖ Vertex Shader
- ❖ Pixel Shader

# The pipeline

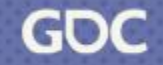

March 20-24, 2023 | San Francisco, CA #GDC23

# Mesh Preparation - Step by Step

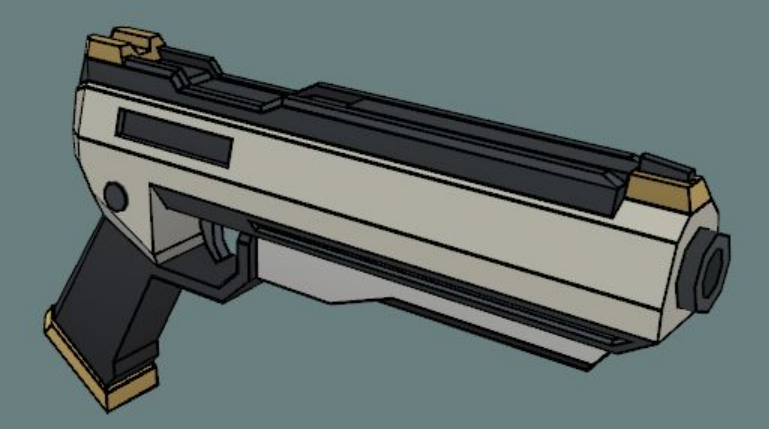

#### Mesh Structure

- ❖ Vertex List
	- ➢ Position (Vector3)
	- ➢ Normal (Vector3)
	- ➢ UV (Vector2)
	- ➢ **Tangent (Vector4)**
- ❖ Triangle List

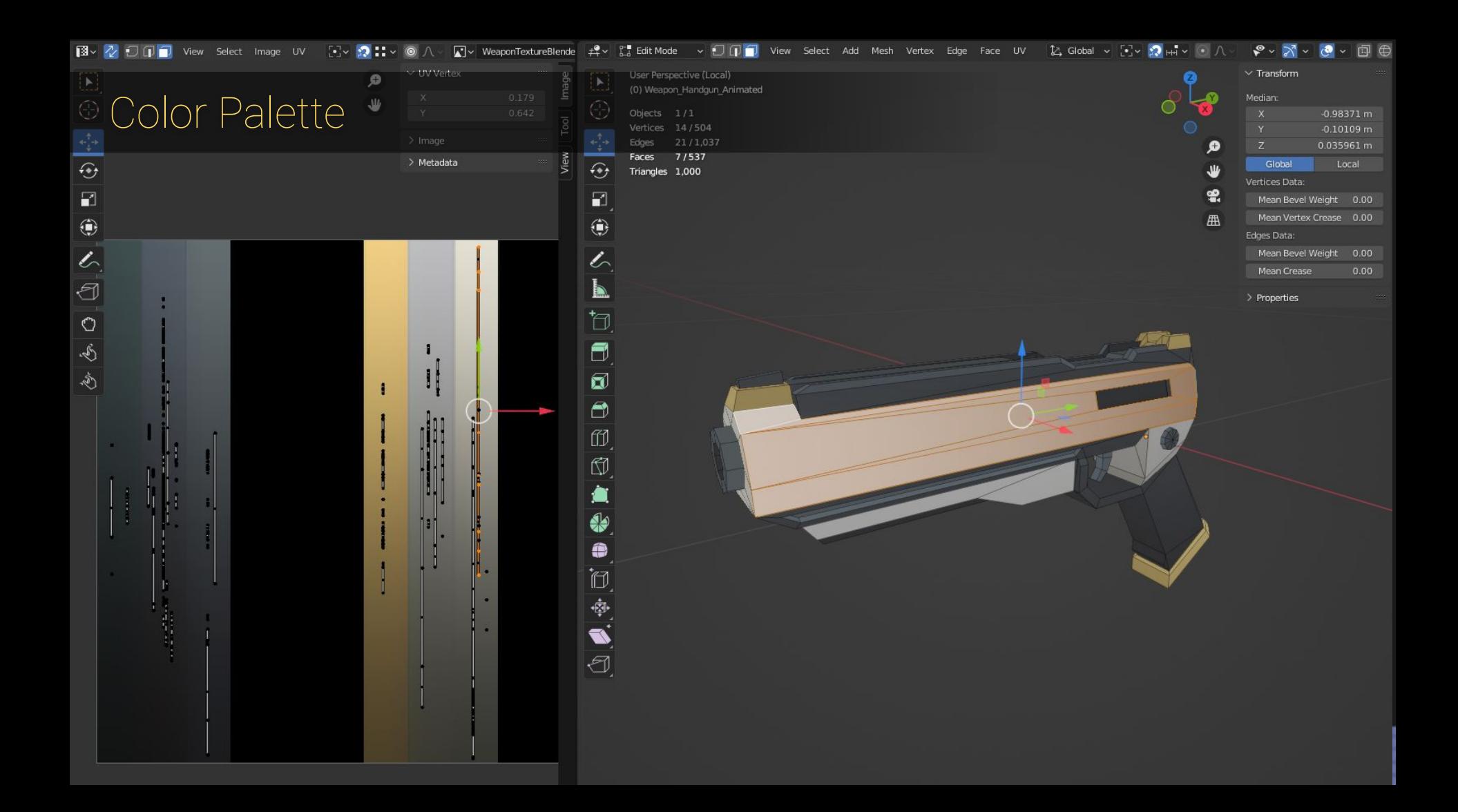

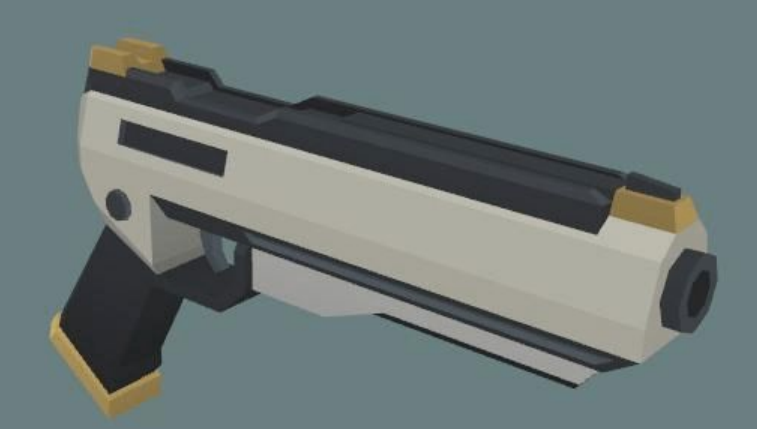

# Offline Mesh Baking Tool

- ❖ Outline Mesh
- ◆ Face Mesh
- ❖ Inline Mesh

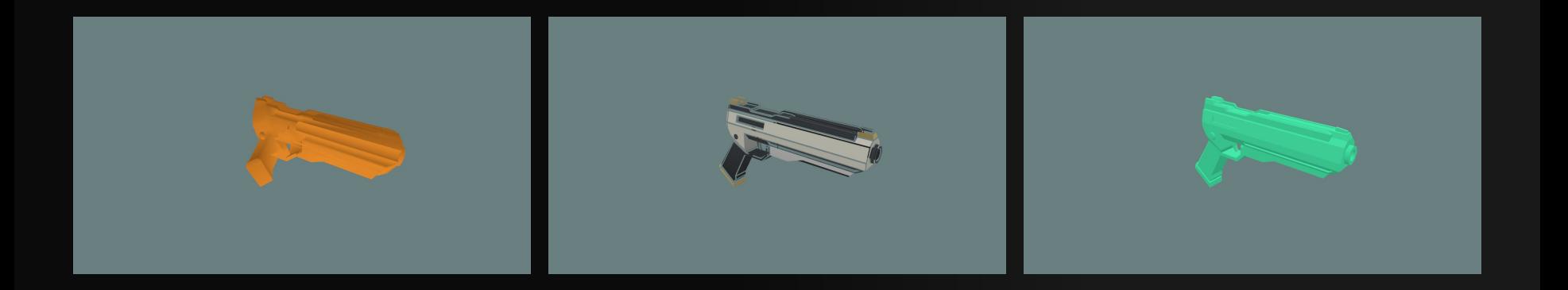

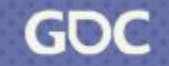

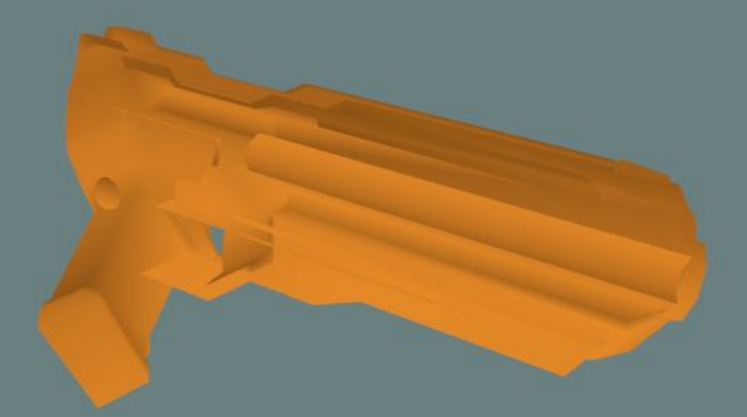

❖ Group all normal vectors by position

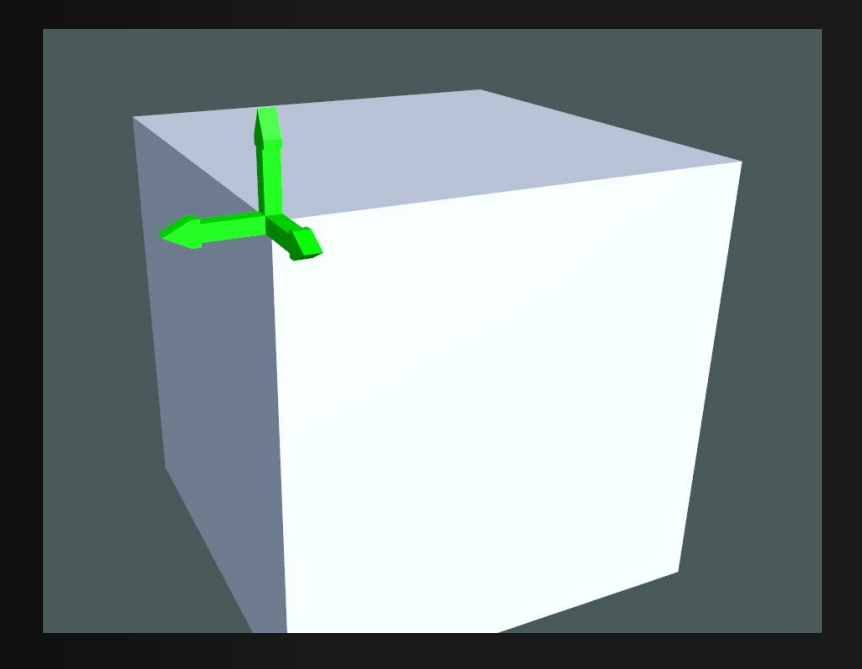

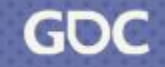

- ❖ Group all normal vectors by position
- ❖ Combine them into one normal

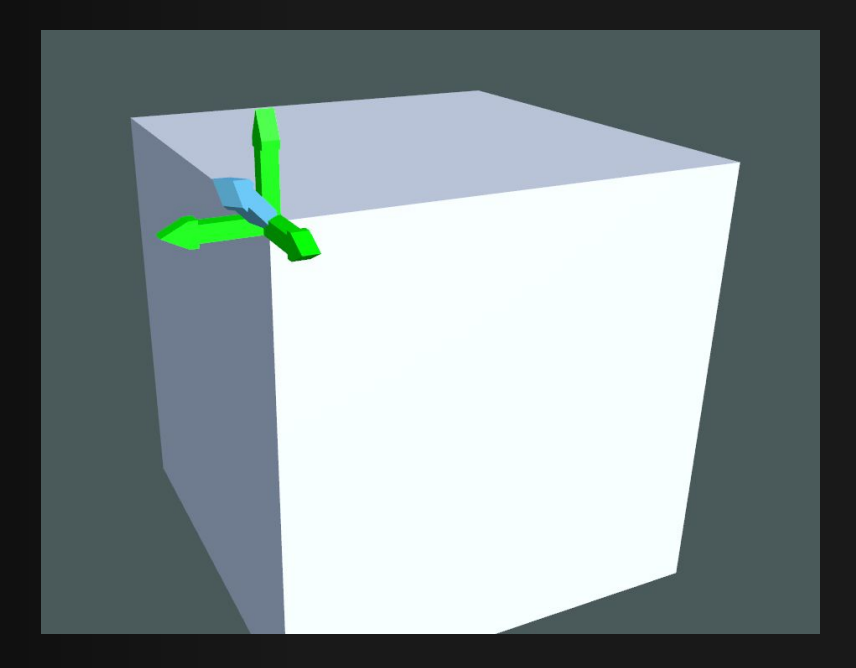

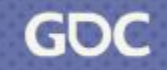

- ❖ Group all normals by position
- ❖ Combine them into one normal
- ❖ Fit the length of the combined normal to the length of the green normals

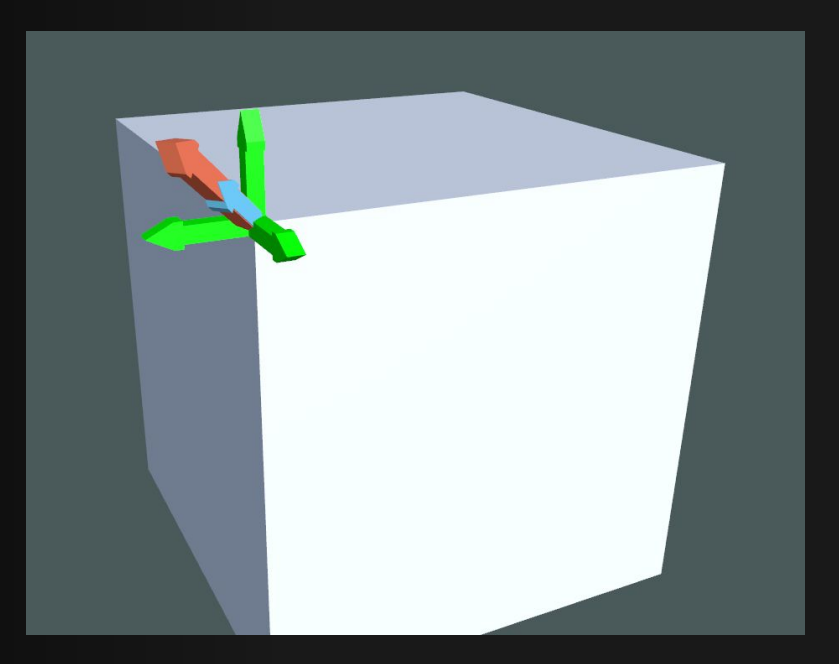

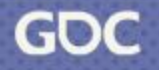

- ❖ Group all normals by position
- ❖ Combine them into one normal
- ❖ Fit the length of the combined normal to the length of the green normals
- ❖ Flip triangle faces by changing the triangle order, e.g.  $(0,1,2) \rightarrow (0,2,1)$

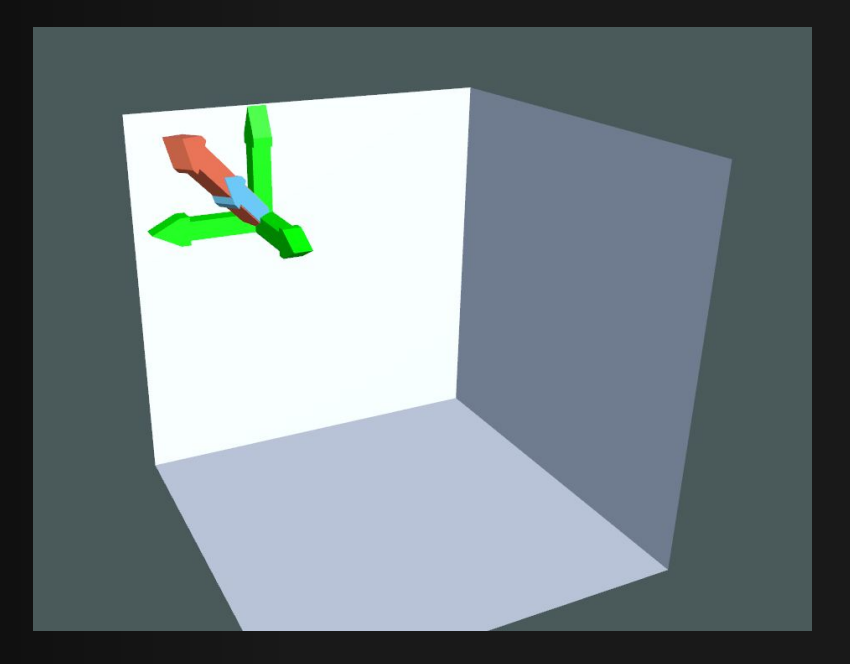

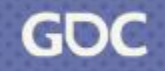

- ❖ Group all normals by position
- ❖ Combine them into one normal
- ❖ Fit the length of the combined normal to the length of the green normals
- ❖ Flip triangle faces by changing the triangle order, e.g.  $(0,1,2) \rightarrow (0,2,1)$

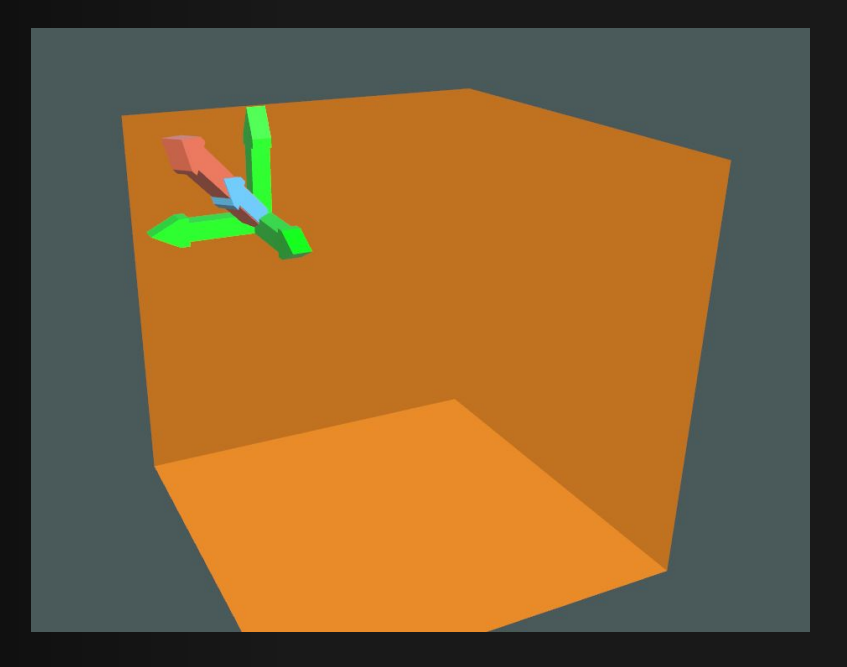

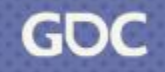

- ❖ Group all normals by position
- ❖ Combine them into one normal
- ❖ Fit the length of the combined normal to the length of the green normals
- ❖ Flip triangle faces by changing the triangle order, e.g.  $(0,1,2) \rightarrow (0,2,1)$

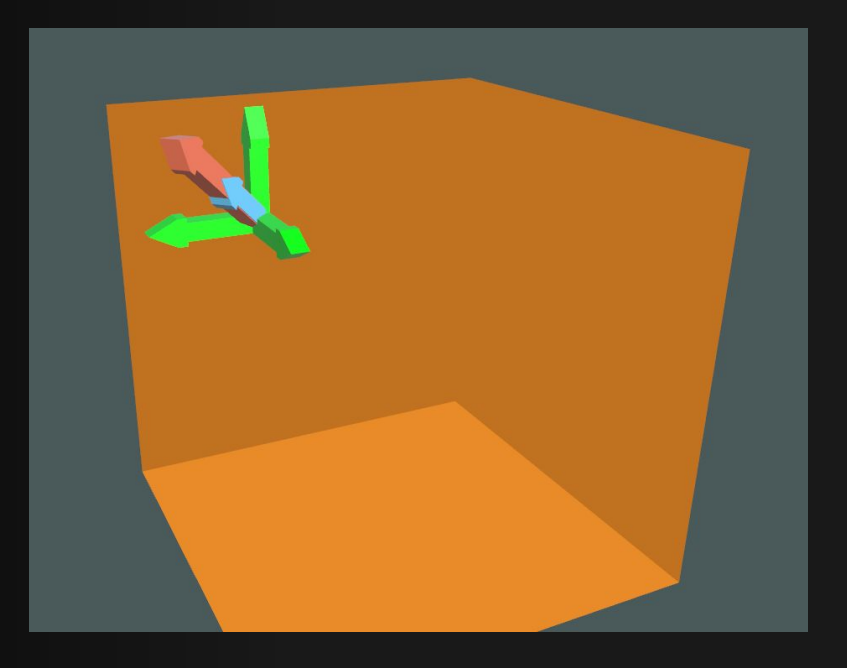

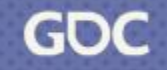

- ❖ Group all normals by position
- ❖ Combine them into one normal
- ❖ Fit the length of the combined normal to the length of the green normals
- ❖ Flip triangle faces by changing the triangle order, e.g.  $(0,1,2) \rightarrow (0,2,1)$

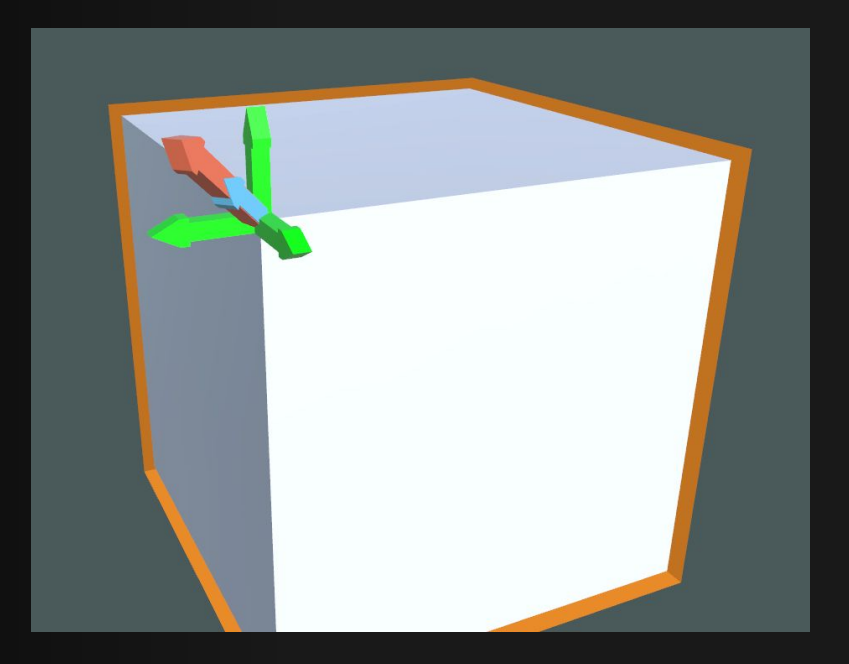

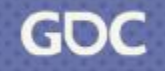

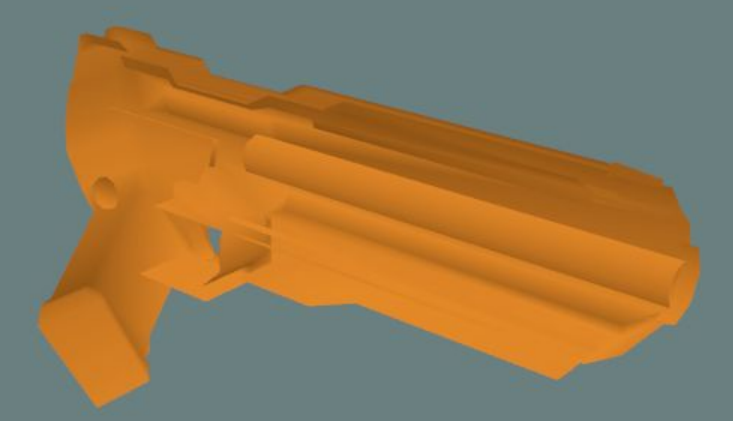

#### Outline Mesh + Default Mesh

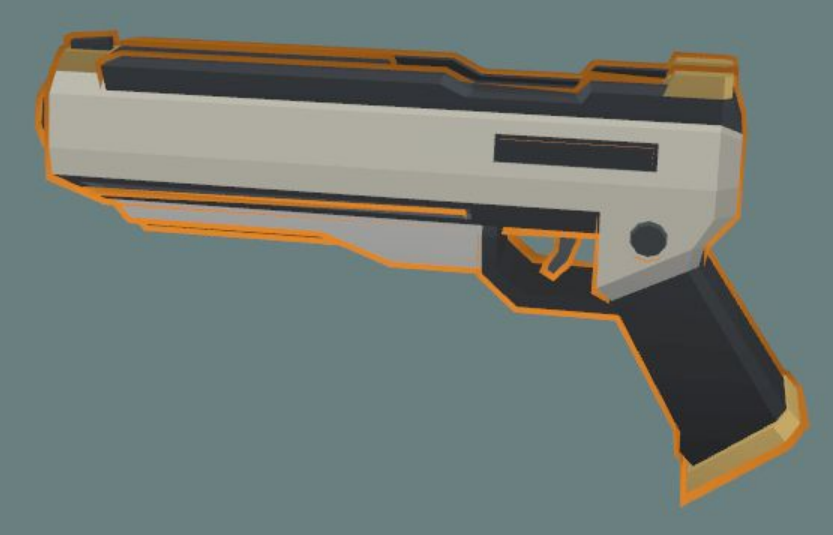

### Face Mesh

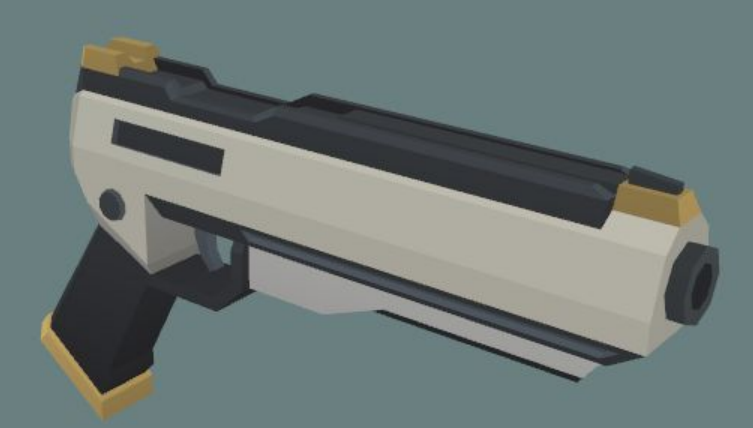

#### Face Mesh

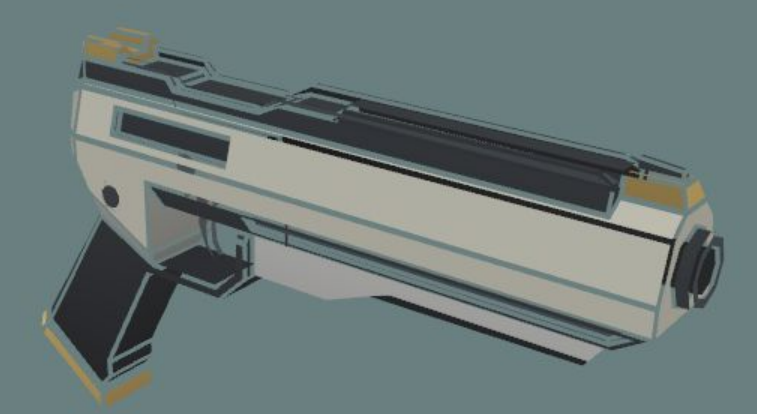

# Step 1: Detect All Edges

❖ Iterate over all triangles

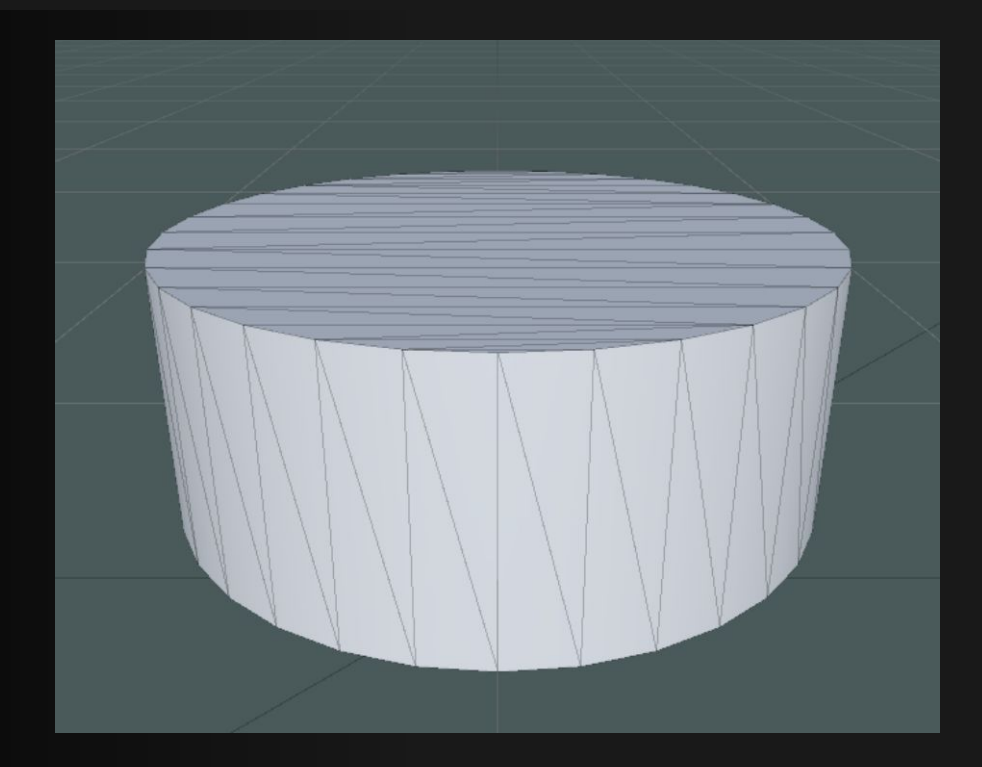

# Step 1: Detect All Edges

- ❖ Iterate over all triangles
- ❖ Create a list of all lines (storing position A, B and normal A)

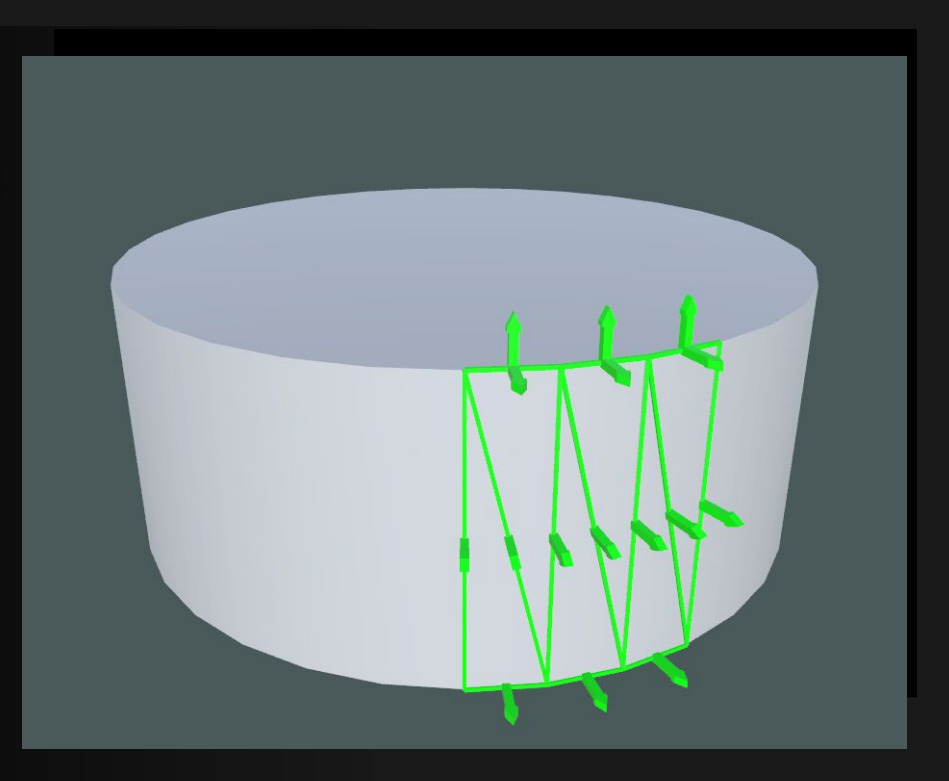

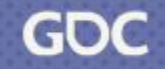
# Step 1: Detect All Edges

- ❖ Iterate over all triangles
- ❖ Create a list of all lines (storing position A, B and normal A)
- ❖ Lines sharing position and normal with another line have smooth edges
- ❖ All other lines are hard edges

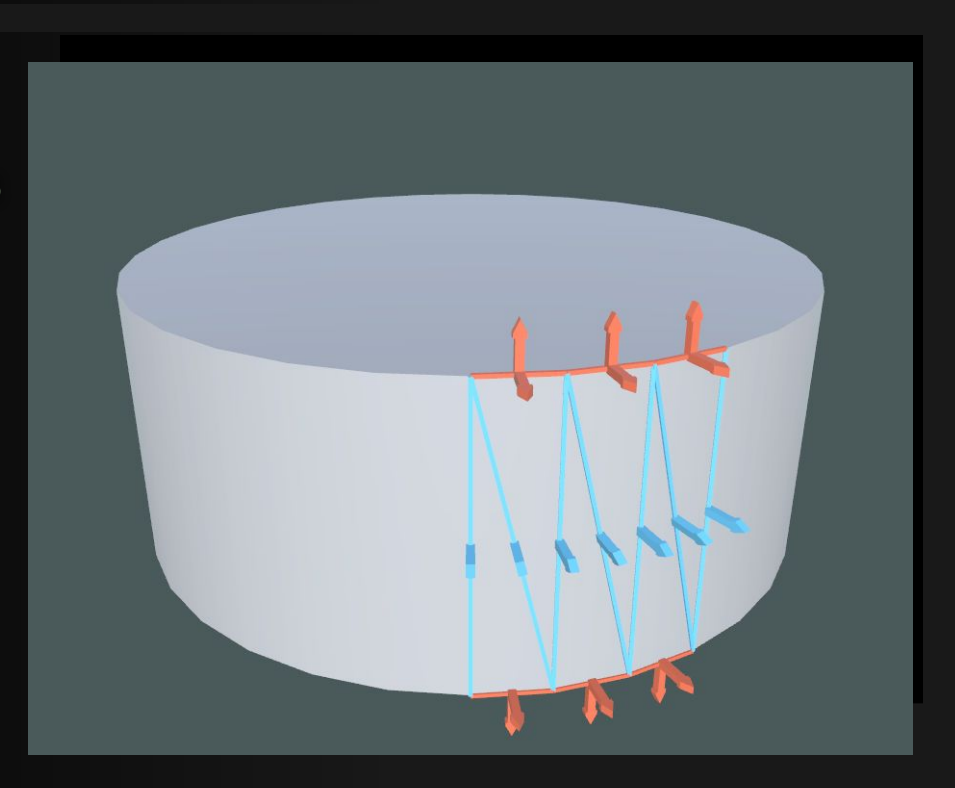

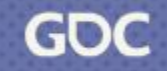

❖ Iterate over all hard edges (△ABC)

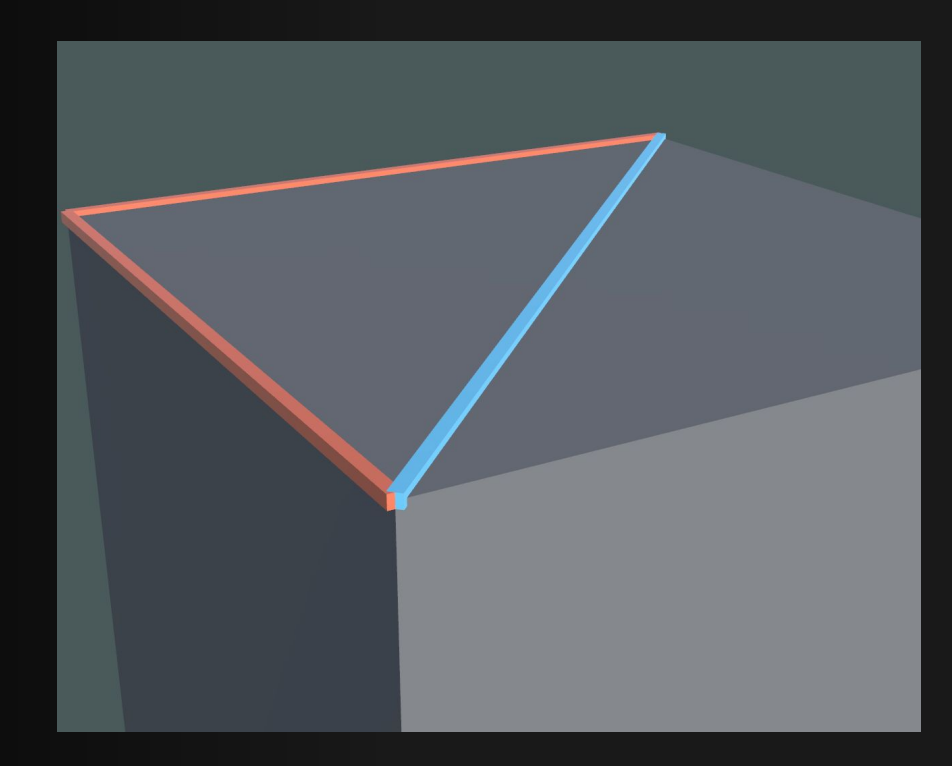

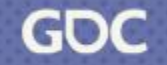

- ❖ Iterate over all hard edges (△ABC)
- ❖ Form vectors AB, AC

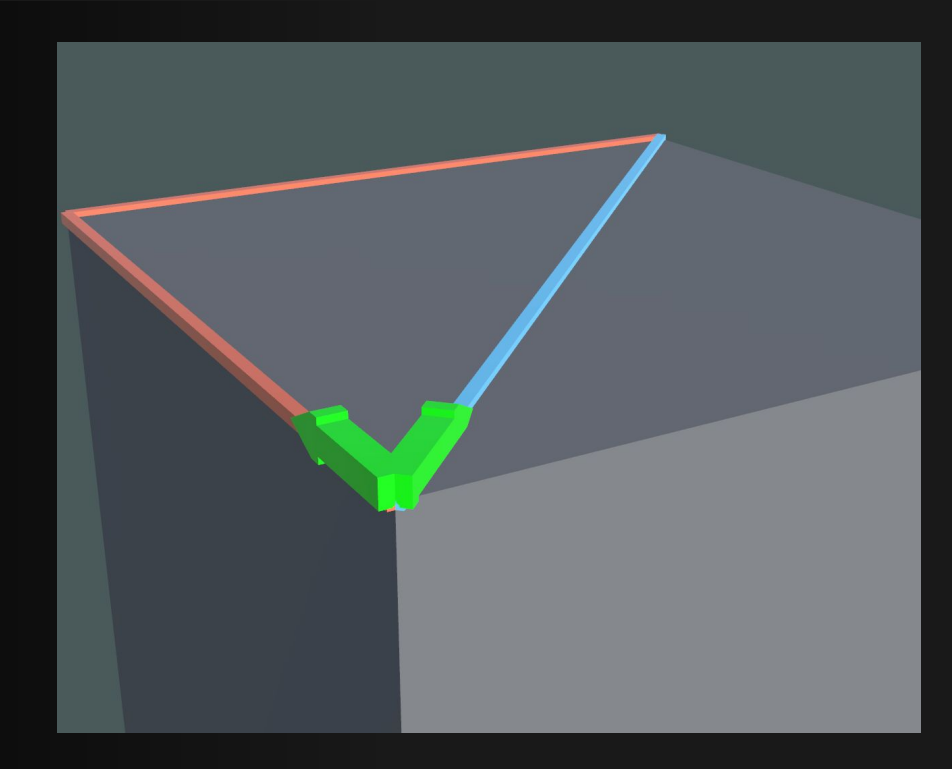

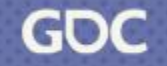

- ❖ Iterate over all hard edges (△ABC)
- ❖ Form vectors AB, AC
- ❖ Take cross-product (AB)x(AC)

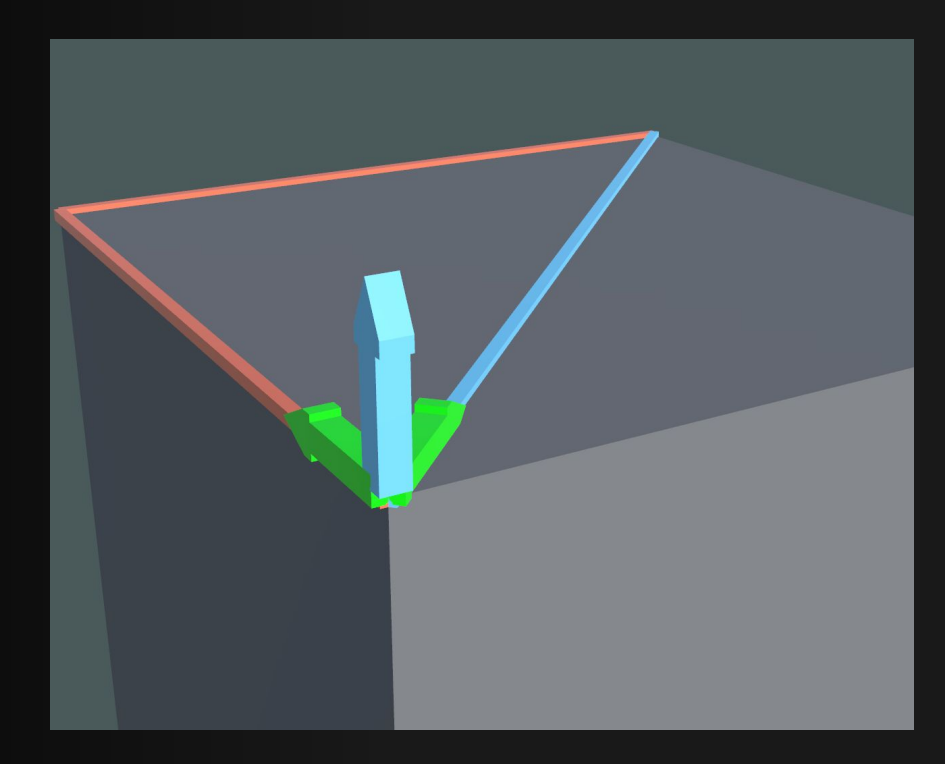

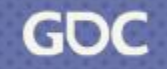

- $\div$  Iterate over all hard edges ( $\triangle$ ABC)
- ❖ Form vectors AB, AC
- $\bullet$  Take cross-product  $(AB)x(AC) = AD'$
- ❖ Take cross-product (AD')x(AB)

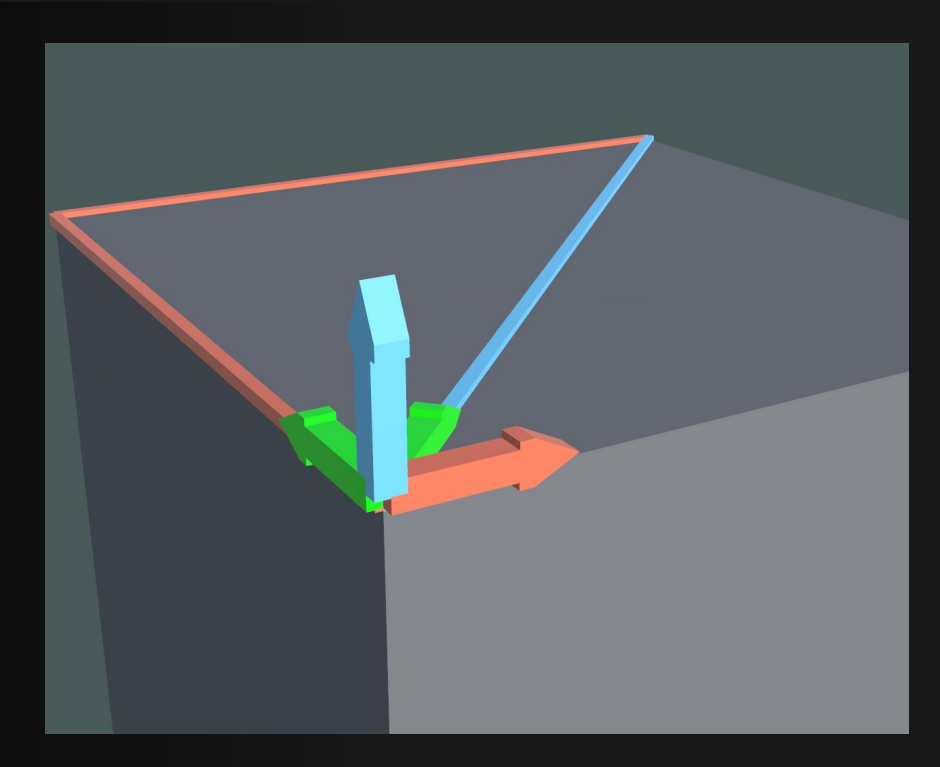

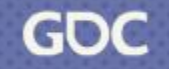

❖ Iterate over all vertices

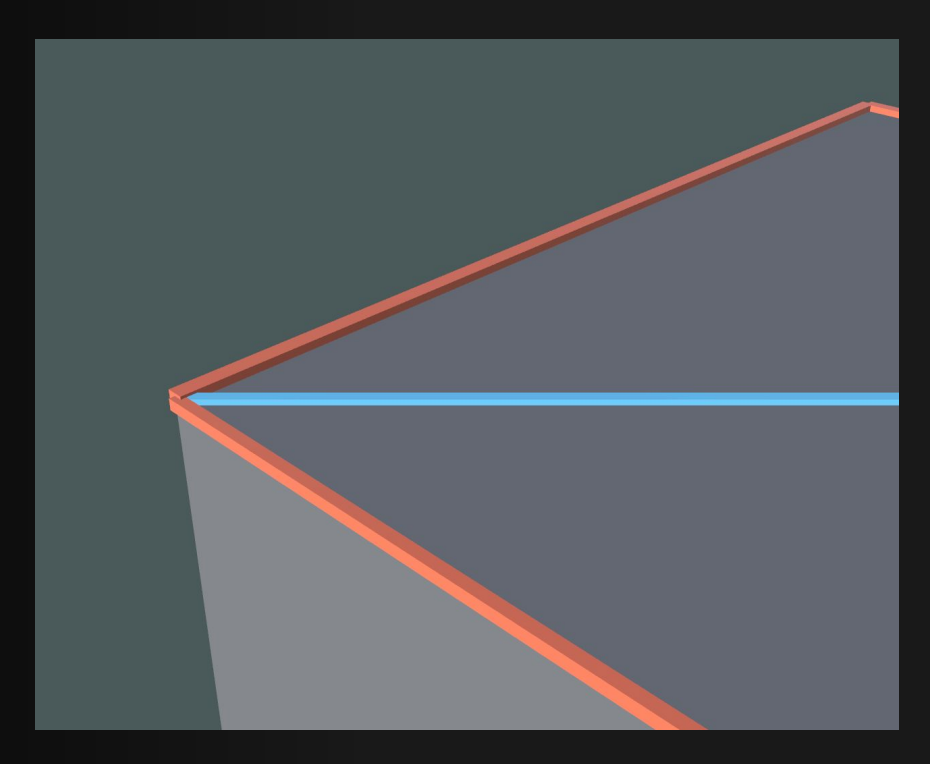

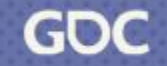

- ❖ Iterate over all vertices
- ❖ Select all inwards vectors

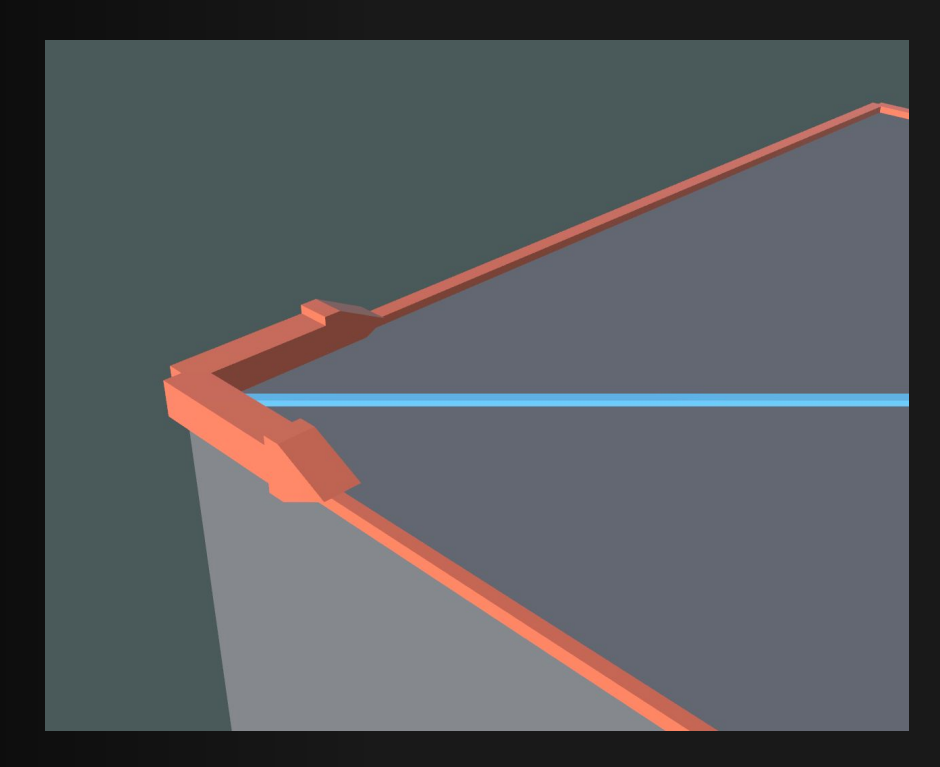

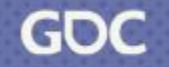

- ❖ Iterate over all vertices
- ❖ Select all inwards vectors
- ❖ Combine vectors

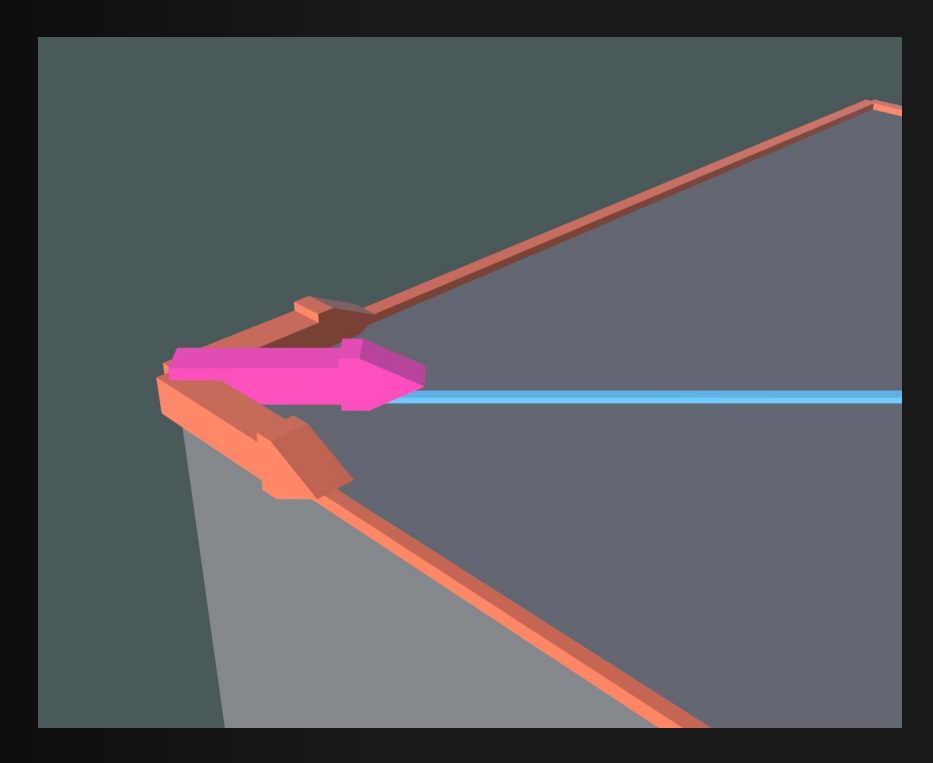

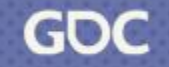

- ❖ Iterate over all vertices
- ❖ Select all inwards vectors
- ❖ Combine vectors
- ❖ Fit length of combined normal to length of the inwards vectors

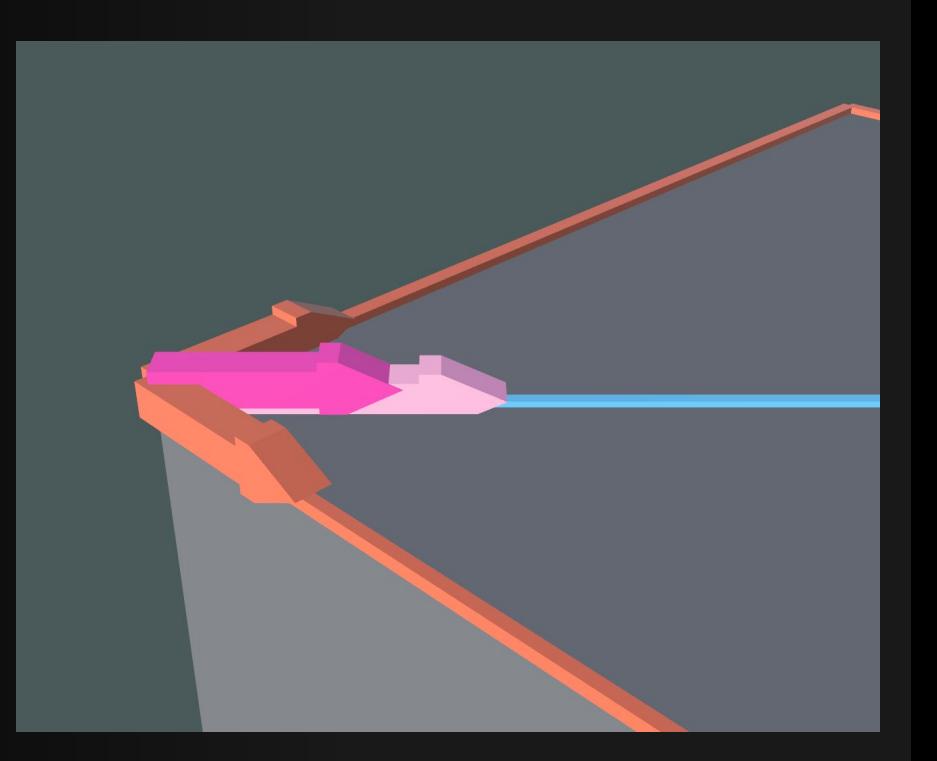

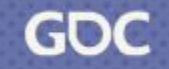

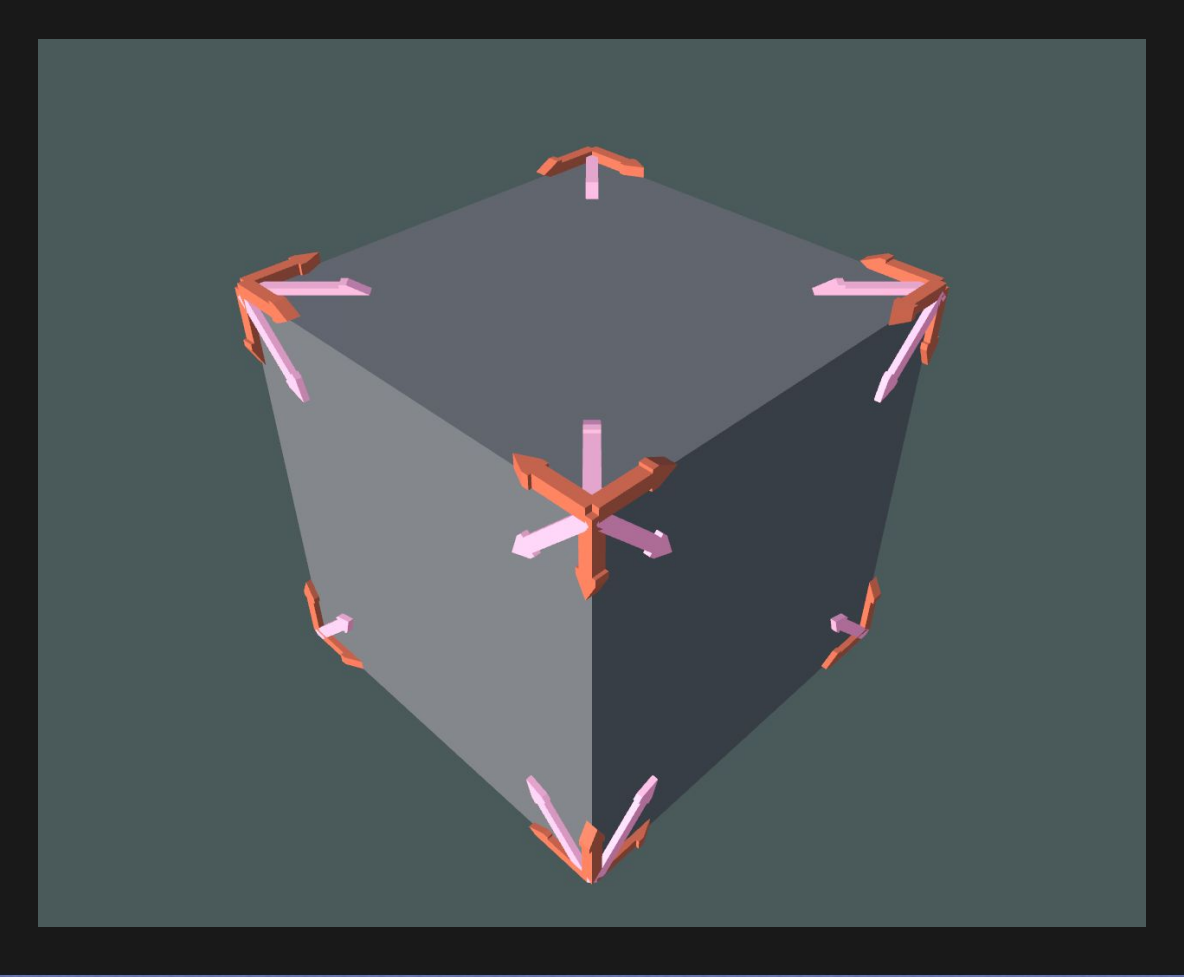

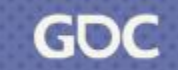

March 20-24, 2023 | San Francisco, CA #GDC23

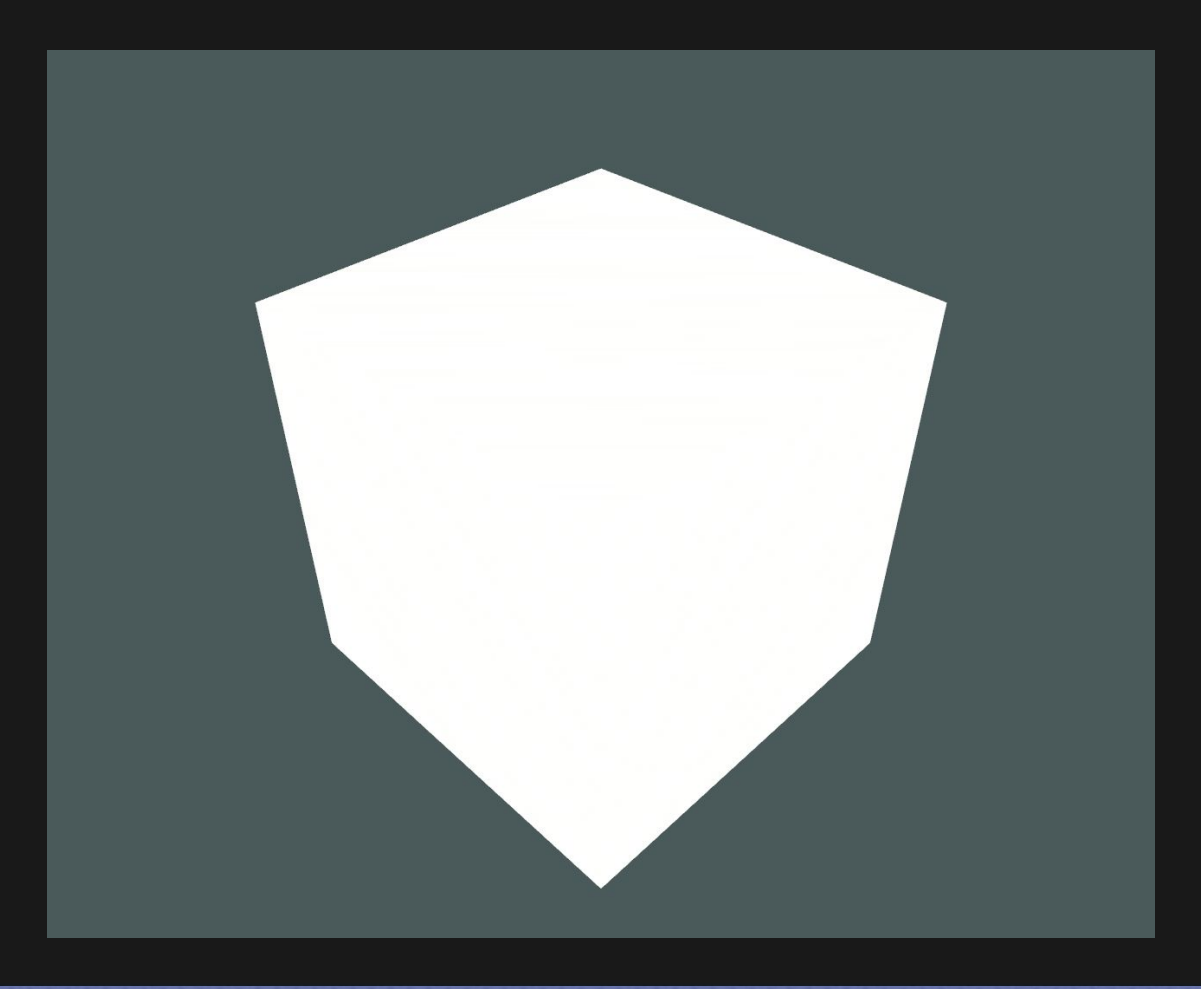

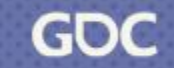

#### Face Mesh

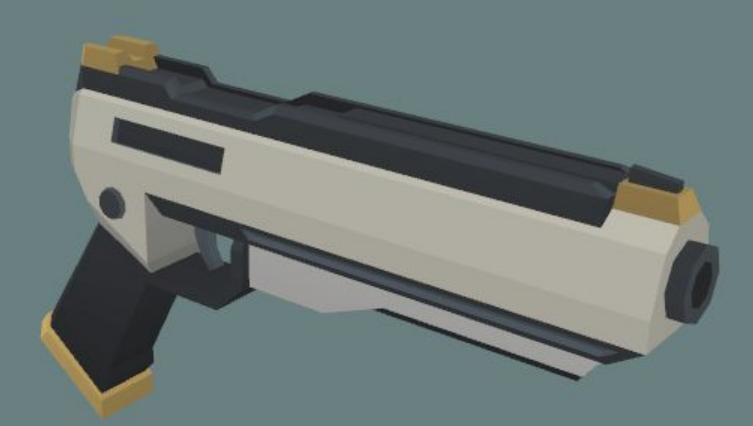

### Face Mesh + Outline Mesh

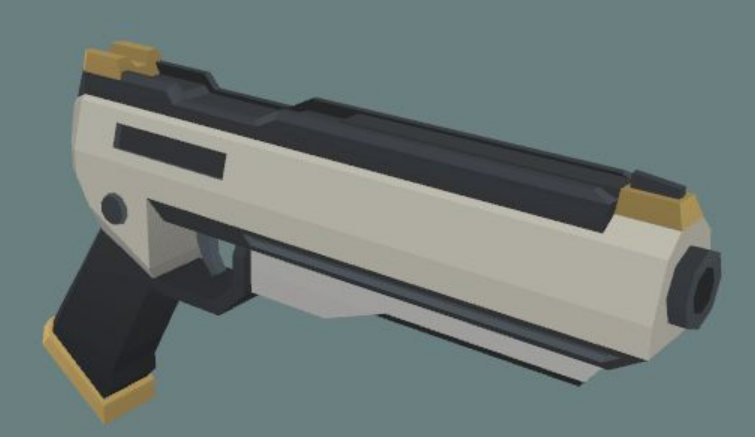

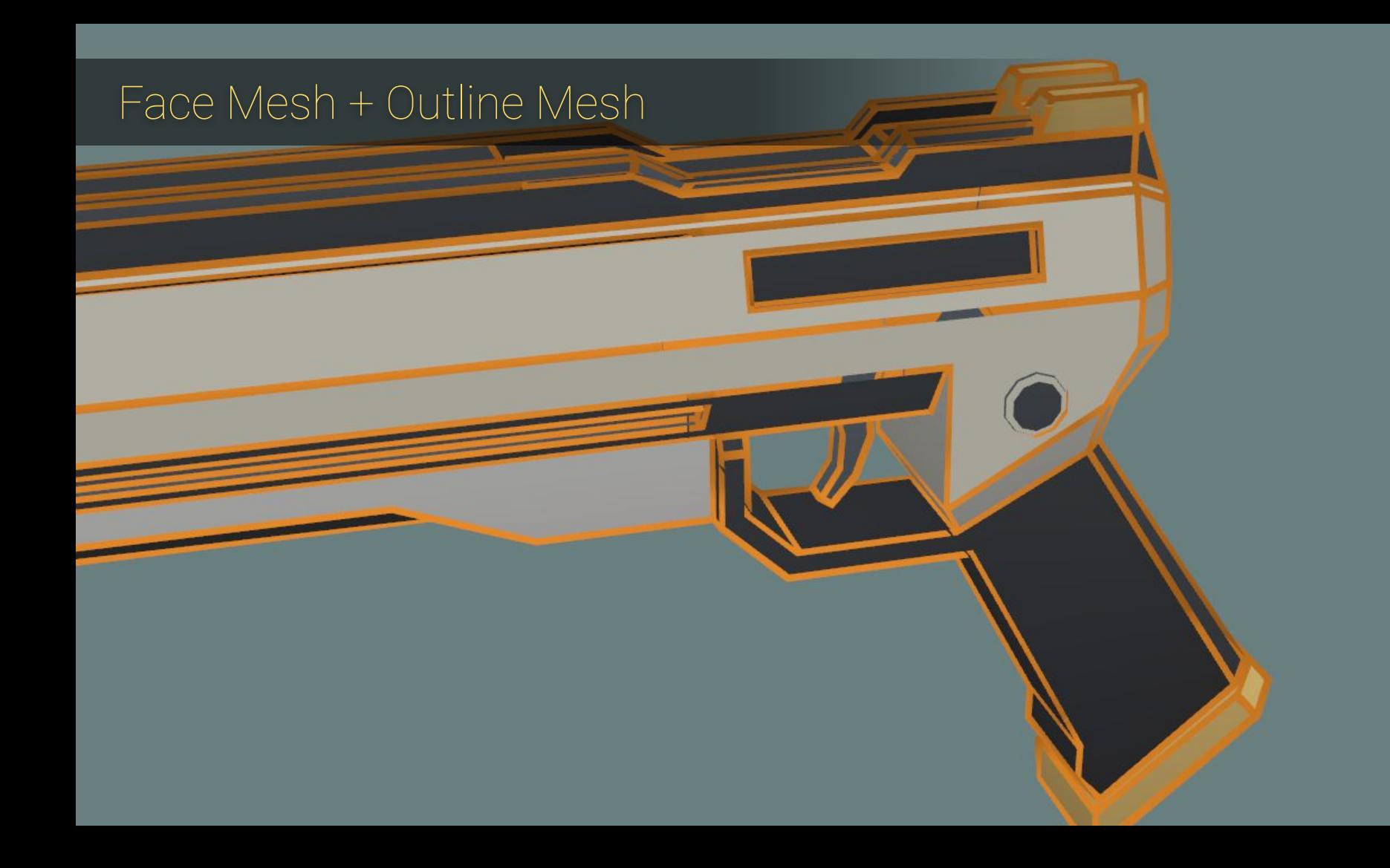

### Inline Mesh

- ❖ Similar to Outline Mesh but
	- ➢ Displacement vector is **inverted**
	- ➢ Triangles are **not inverted**

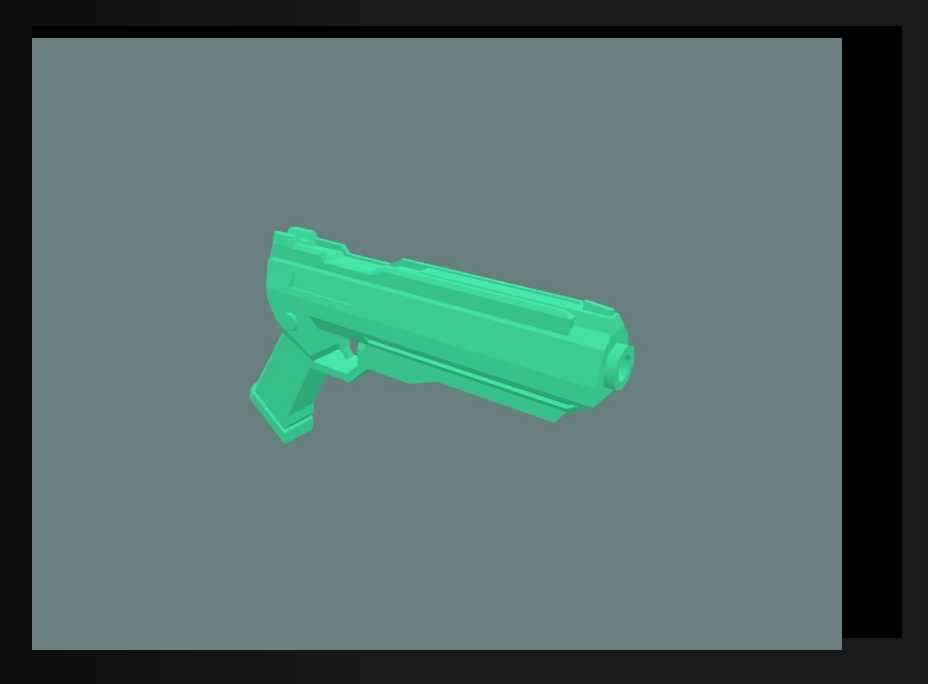

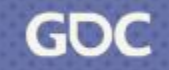

# Face + Outline Mesh

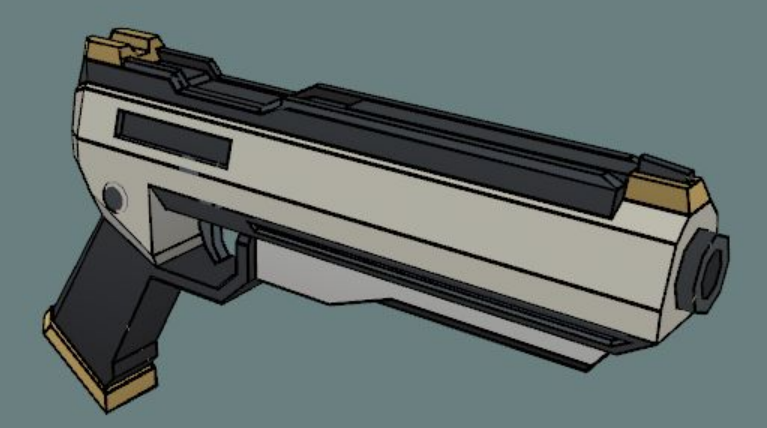

#### Face + Outline + Inline Mesh

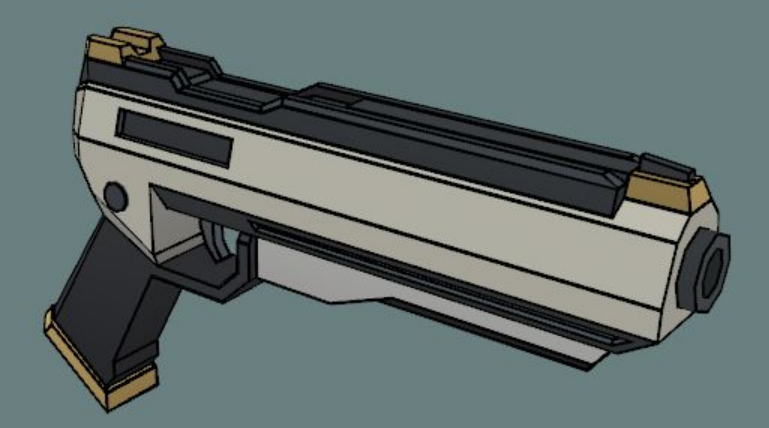

# Insetting the hull

- ❖ Outline mesh can clip into floor
- ❖ Inset the color mesh and inline mesh instead

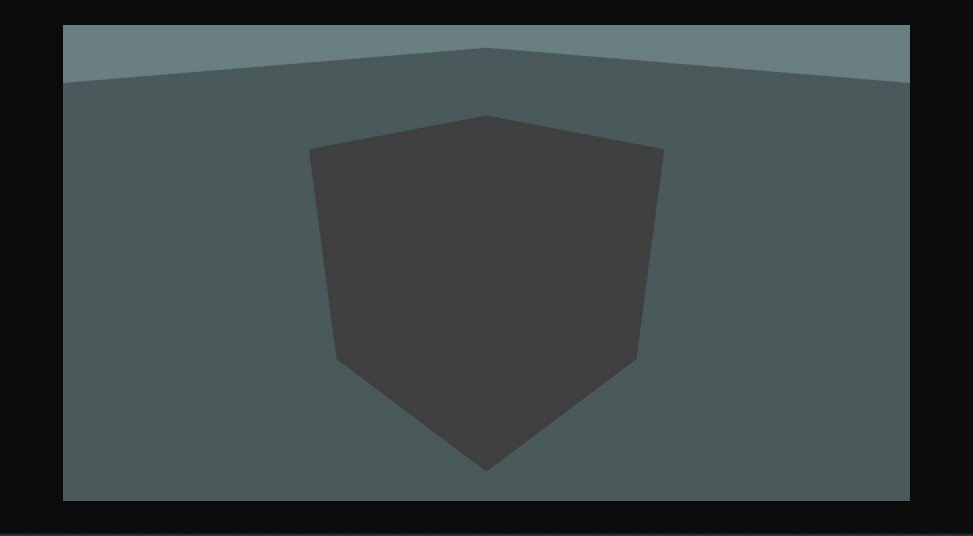

# Insetting the hull

- ❖ Go over all outline vertices
	- ➢ Subtract the displacement vectors from all vertices at the same position

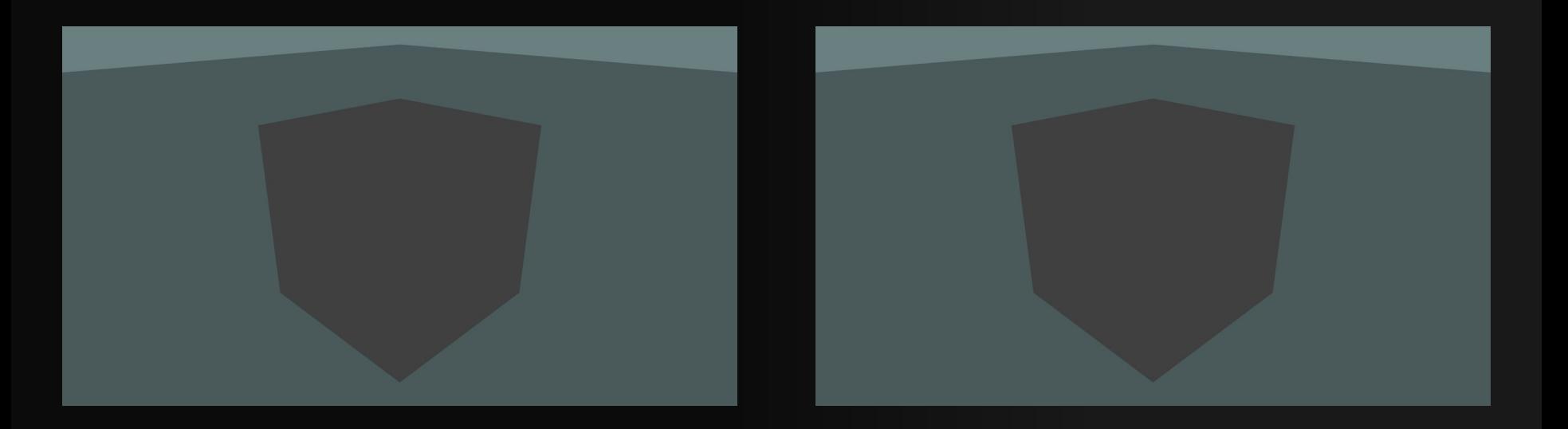

#### Combine Meshes

- ❖ 1 Draw call instead of 3
- ❖ Vertex count
	- ➢ Original 962
	- ➢ Color 962
	- $\triangleright$  Outline + 326
	- $\blacktriangleright$  Inline + 326
	- $\triangleright$  Final = 1614

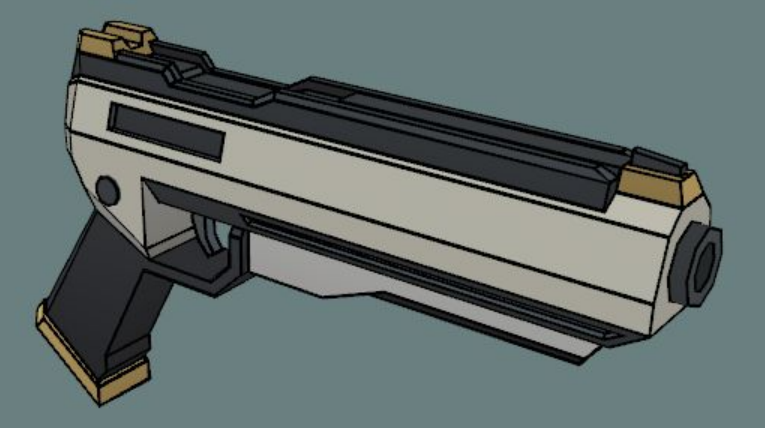

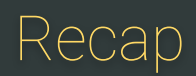

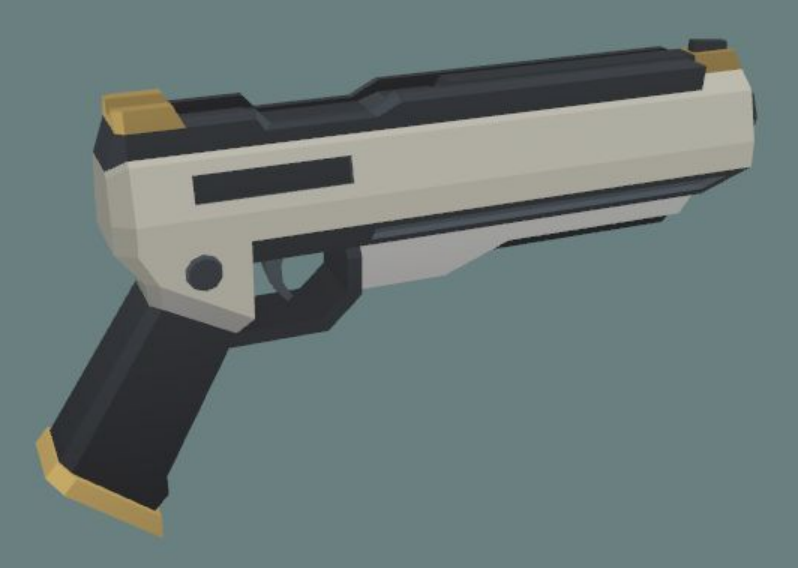

# Recap - Face Mesh

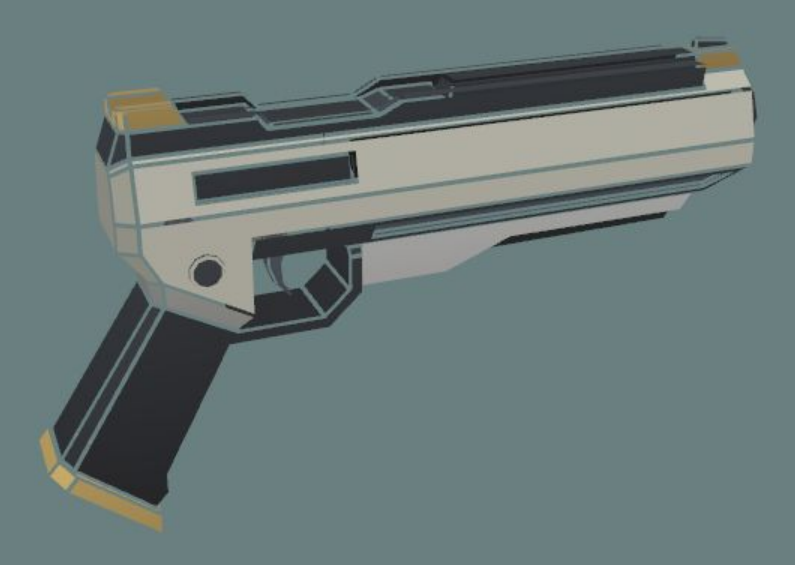

## Recap - Face + Outline Mesh

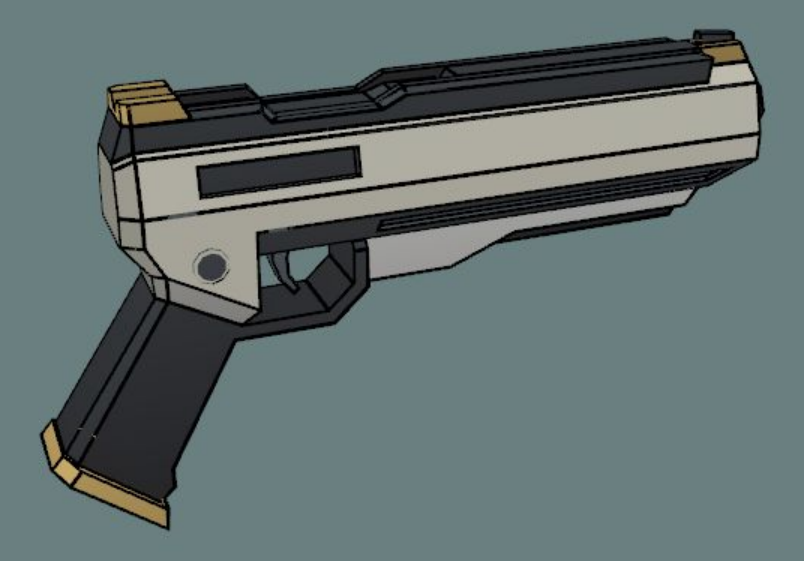

### Recap - Face + Outline + Inline Mesh

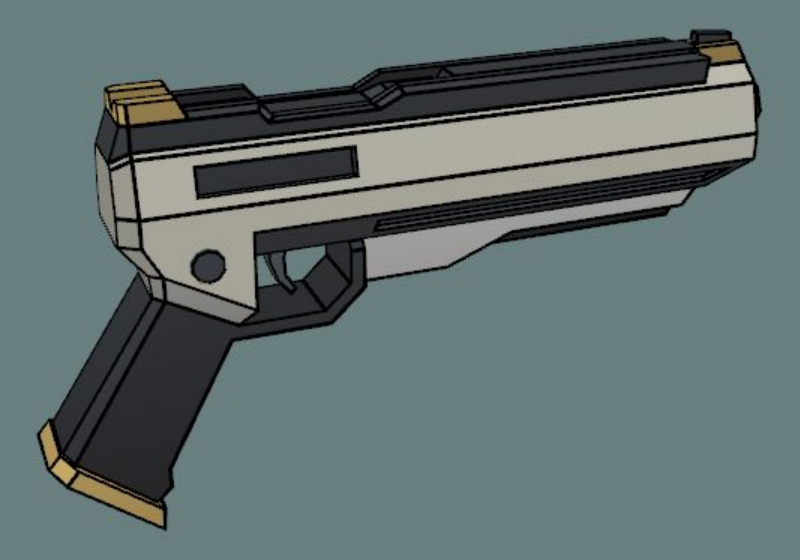

## Recap - Face + Outline + Inline Mesh (Inset)

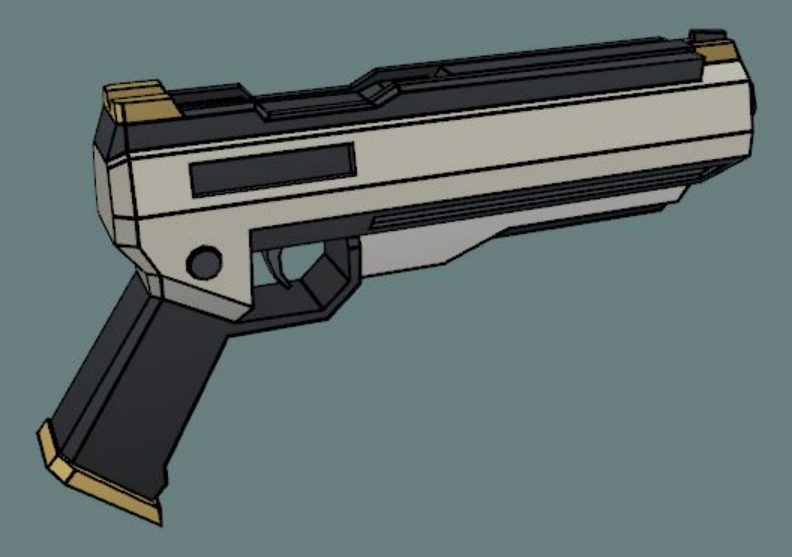

#### Vertex Shader

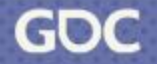

March 20-24, 2023 | San Francisco, CA #GDC23

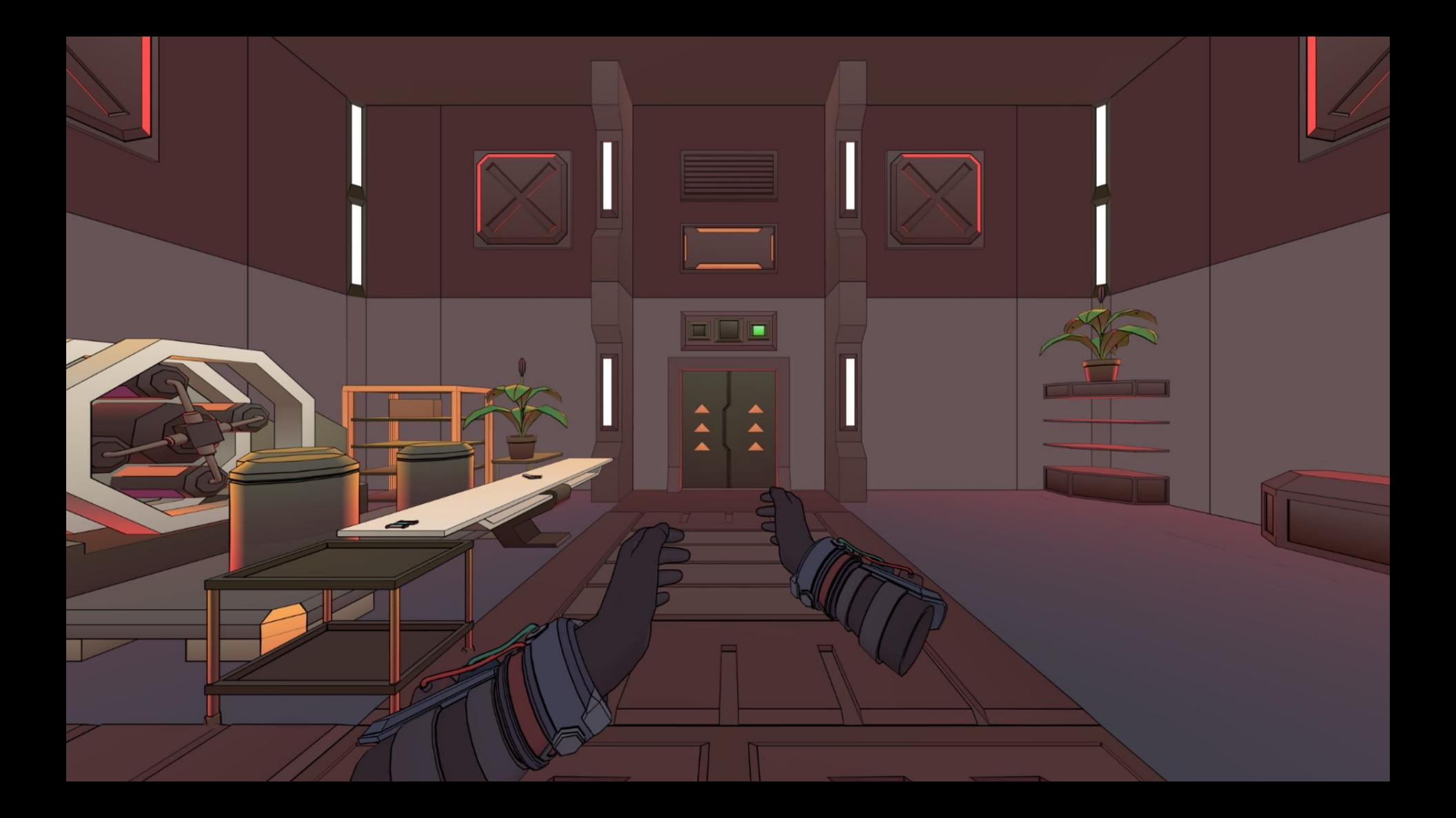

#### Vertex Shader

- ❖ Executed once for each vertex
- ❖ Calculates the line width
- ❖ Moves position along displacement vector
- ❖ Applies colors to face mesh and edge meshes

## Color Mesh, Inline Mesh or Outline Mesh?

half alpha = IN.tangent.w;

half edgeVal =  $1 - step(alpha, 0.6)$ ; // is 1 if it is an outline or inline

half outlineVal = 1 - step(alpha, 0.9);  $\theta$  is 1 if it is an outline

half inlineVal = edgeVal - outlineVal;  $//$  is 1 if it is an inline

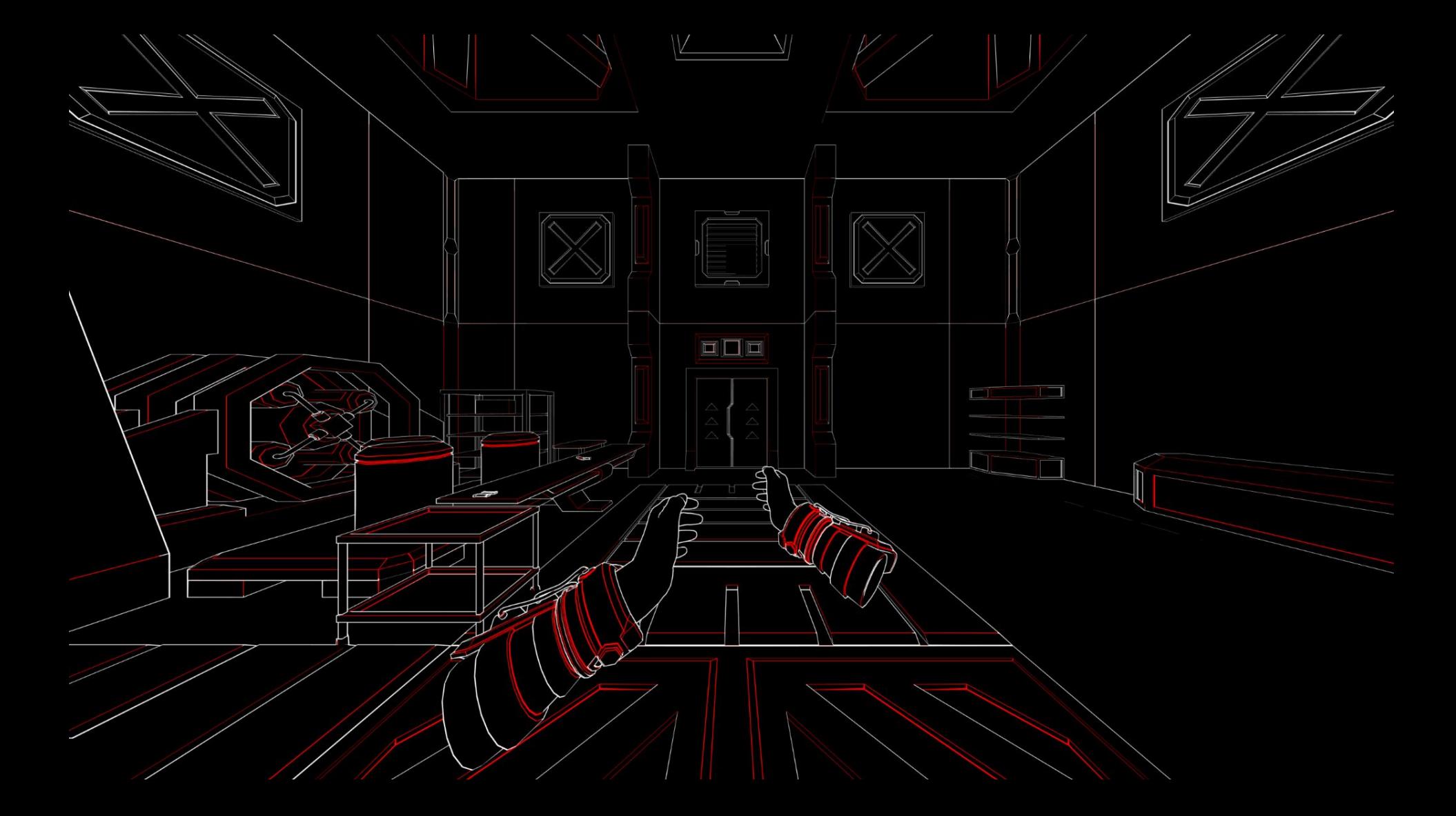

### Vertex Shader - Calculating Color

half4 baseColor = SAMPLE\_TEXTURE2D\_LOD(\_BaseMap, sampler\_BaseMap, IN.uv, 0);

baseColor = lerp(baseColor, \_OutlineColor, edgeVal);

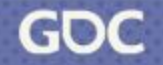

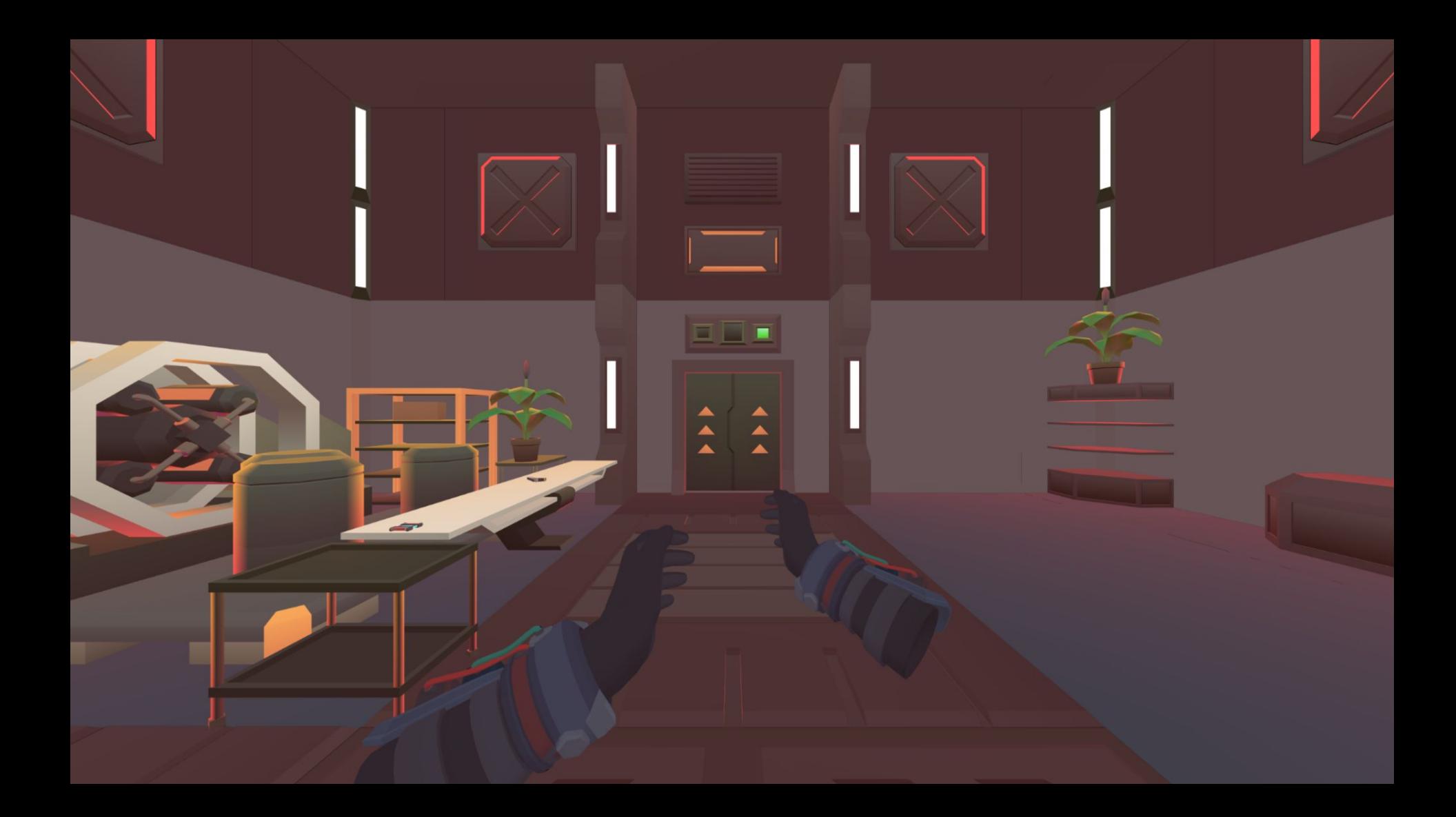

### Object -> World Space

float3 worldPosition = TransformObjectToWorld(IN.pos);

float3 displacementNormal = TransformObjectToWorldNormalScaled(IN.tangent.xyz);

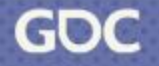

## Displacing the vertex

half lineWidth = min(distanceToCamera \* LineWidth, maxLineWidth);

worldPosition = worldPosition + lineWidth \* displacementNormal;

// translate the world position (after being changed in world space) to clip space

OUT.positionHCS = TransformObjectToHClip(TransformWorldToObject(worldPosition));

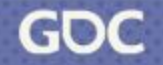

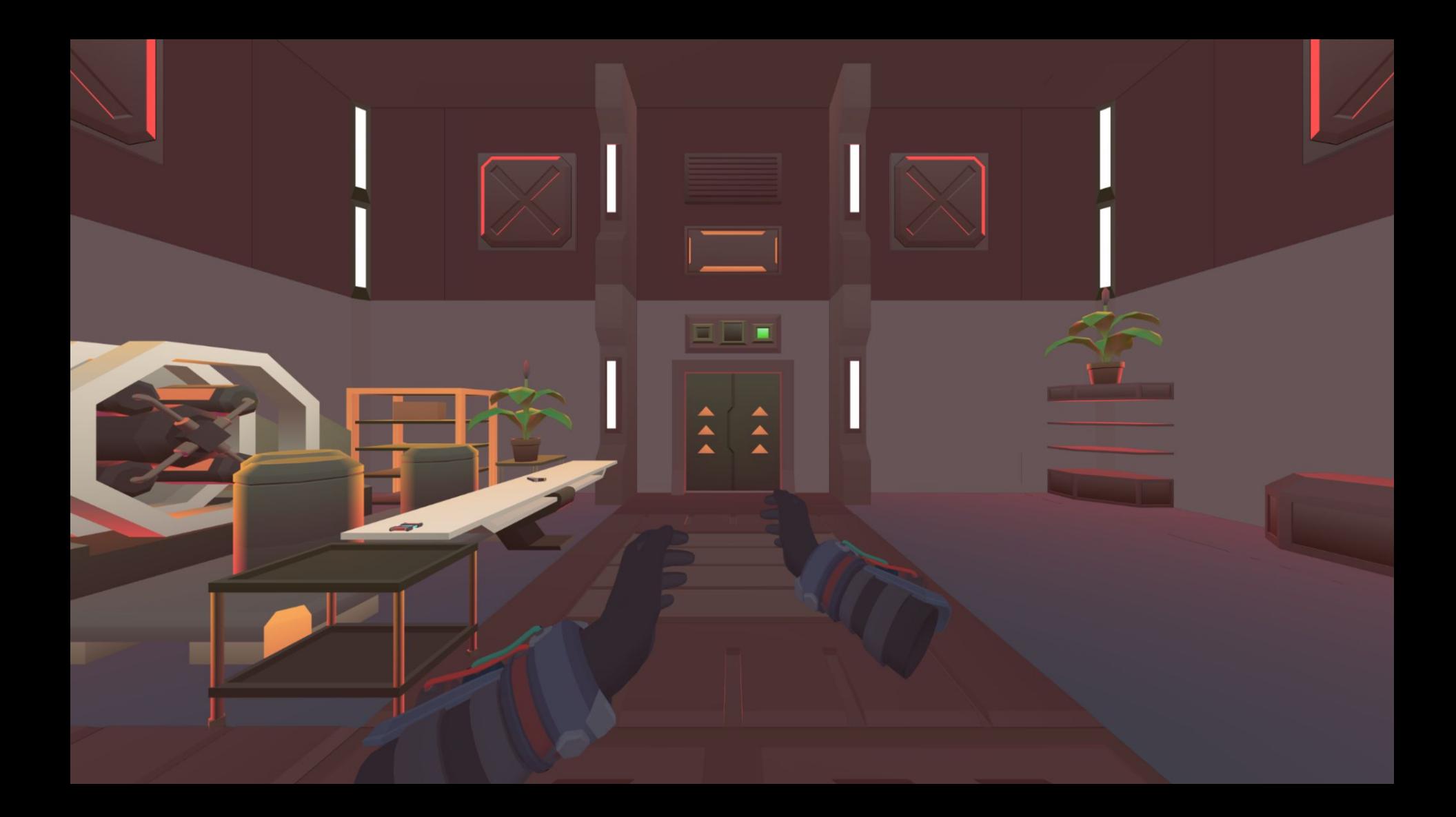

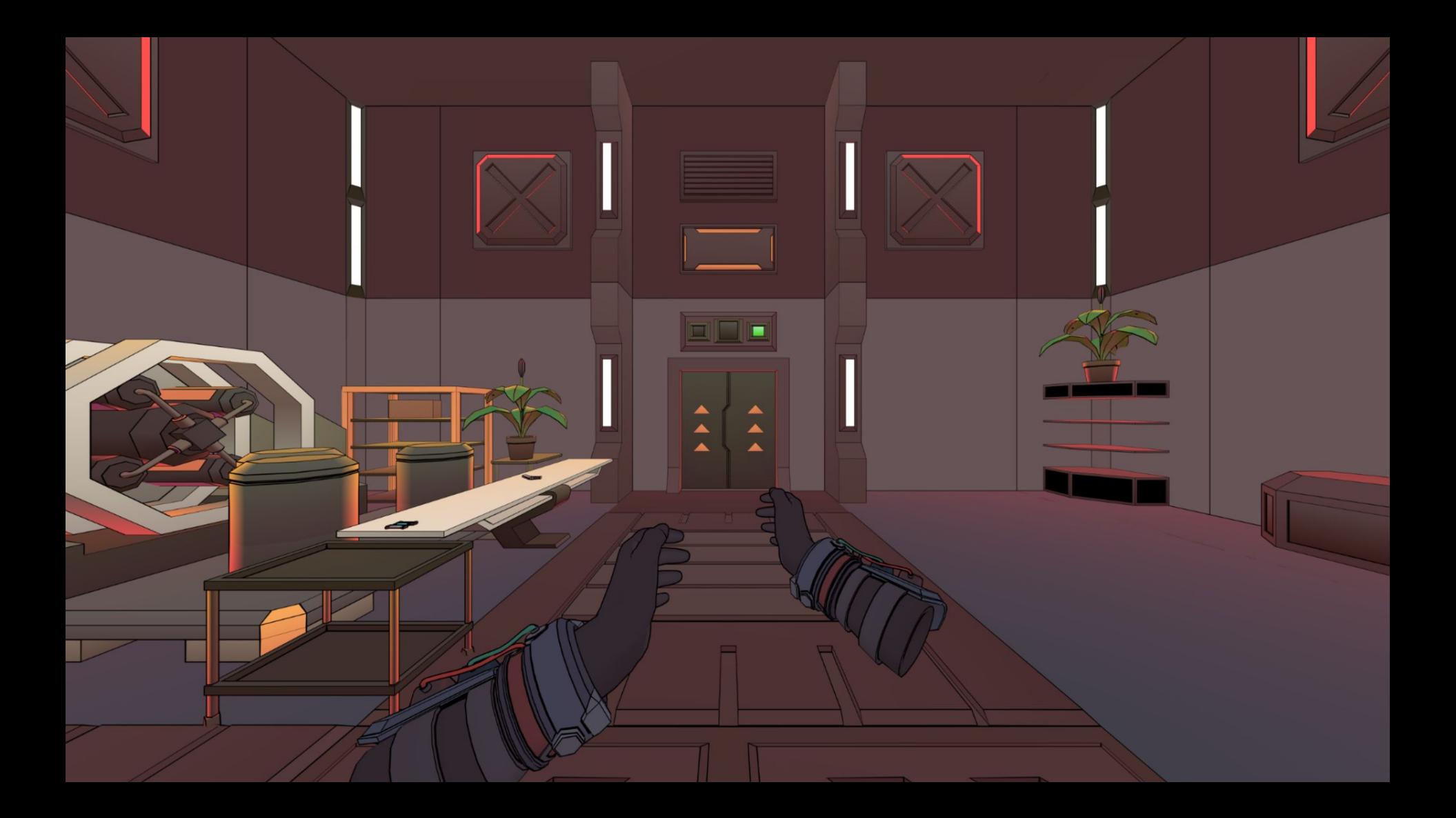
# Z-Fighting

float4 zFightingOffset = inlineVal \* float4(outlineScreenOffset, 0) \* distanceToCamera; zFightingOffset -= outlineVal \* \_OutlineOnlyZFightingOffset

OUT.positionHCS += zFightingOffset;

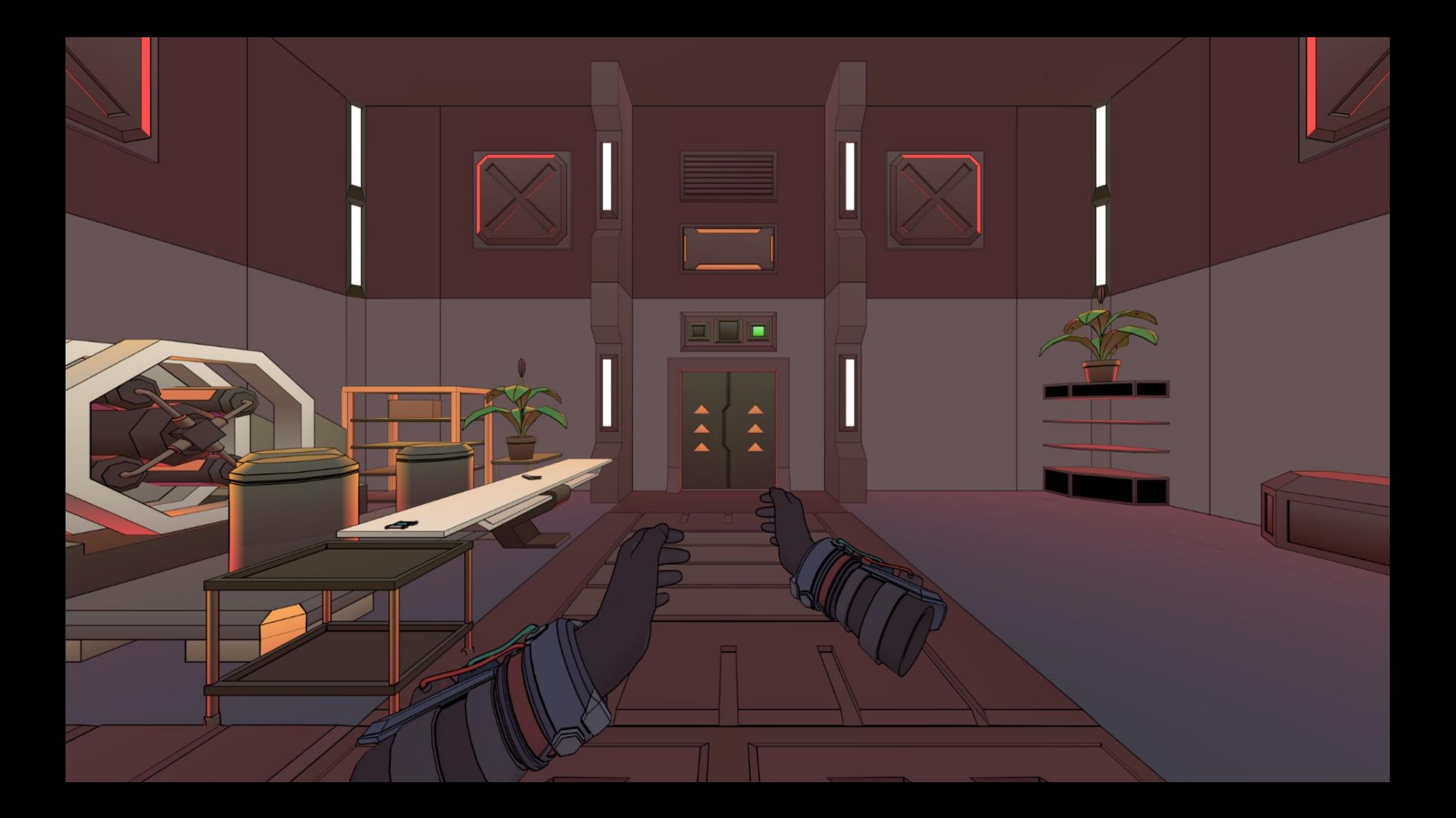

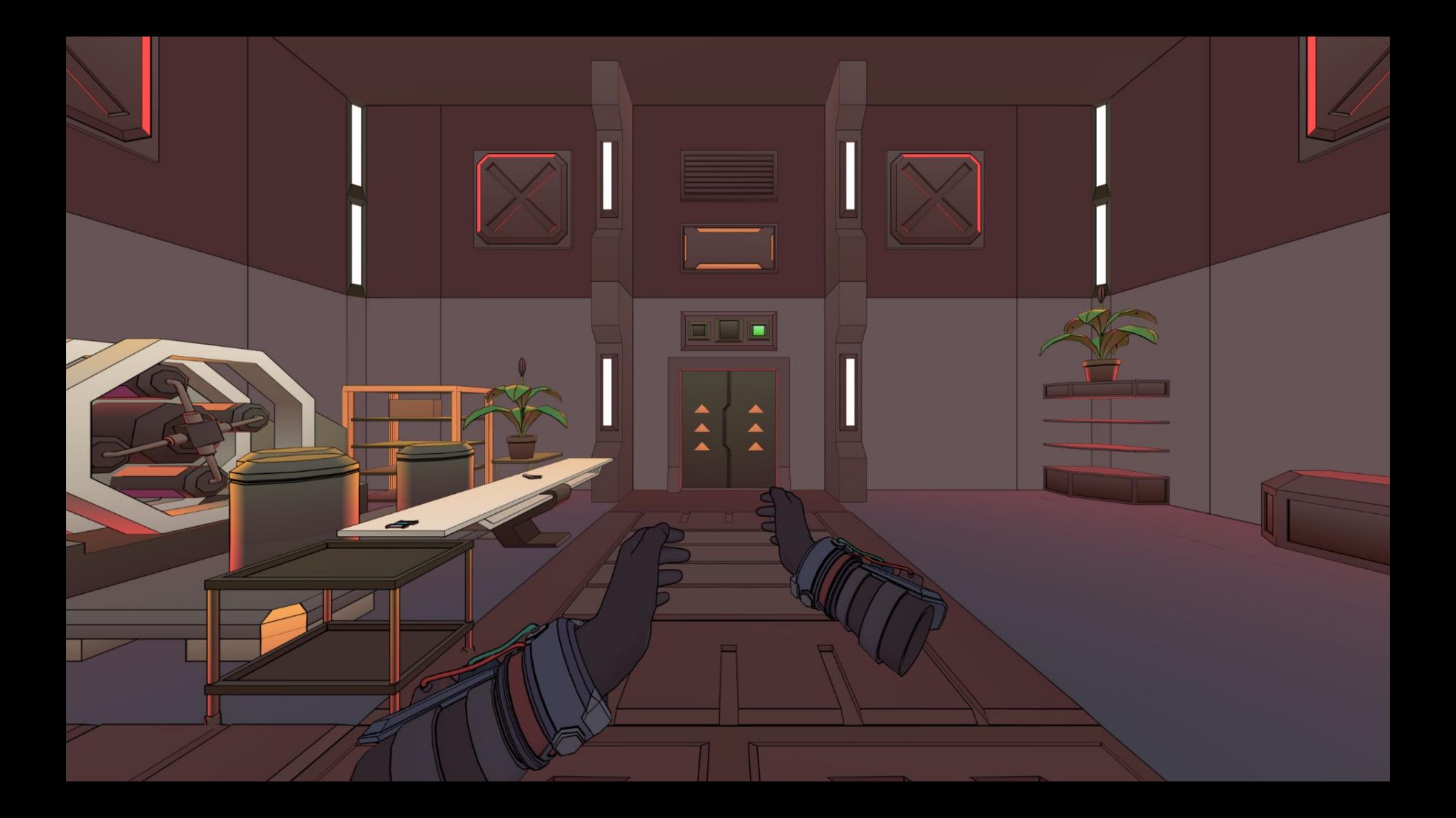

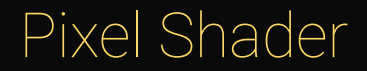

half4 **frag**(Varyings IN) : SV\_Target

**return** IN.color;

{

}

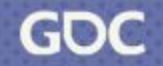

# Conclusion

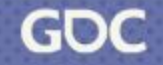

#### Advantages

- ❖ Sharp lines at any distance from camera
- ❖ Leverages MSAA Antialiasing
- ❖ Supports batching
- ❖ Low artistic effort
- ❖ Modify effects on a per-object basis

### **Disadvantages**

- $\triangleleft$  Increases vertex count ~65 %
- ❖ Cannot have outlines on intersecting model parts
- ❖ Potential issues with very thin geometry parts

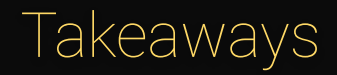

- ❖ Timeless visual look within the limits of the hardware
- ❖ No Post Processing
- ❖ Realizable with limited art budget

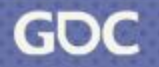

### Questions

March 20-24, 2023 | San Francisco, CA #GDC23

# Thank you for your attention